## DVD HOME THEATRE SYSTEM FREE HTS3357

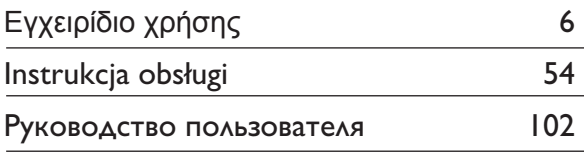

### Thank you for choosing Philips.

## **Need help fast?**

Read your Quick Use/Start Guide and/or User Manual first for quick tips that make using your Philips product more enjoyable. If you have read your instructions and still need assistance, you may access our online help at www.philips.com/welcome

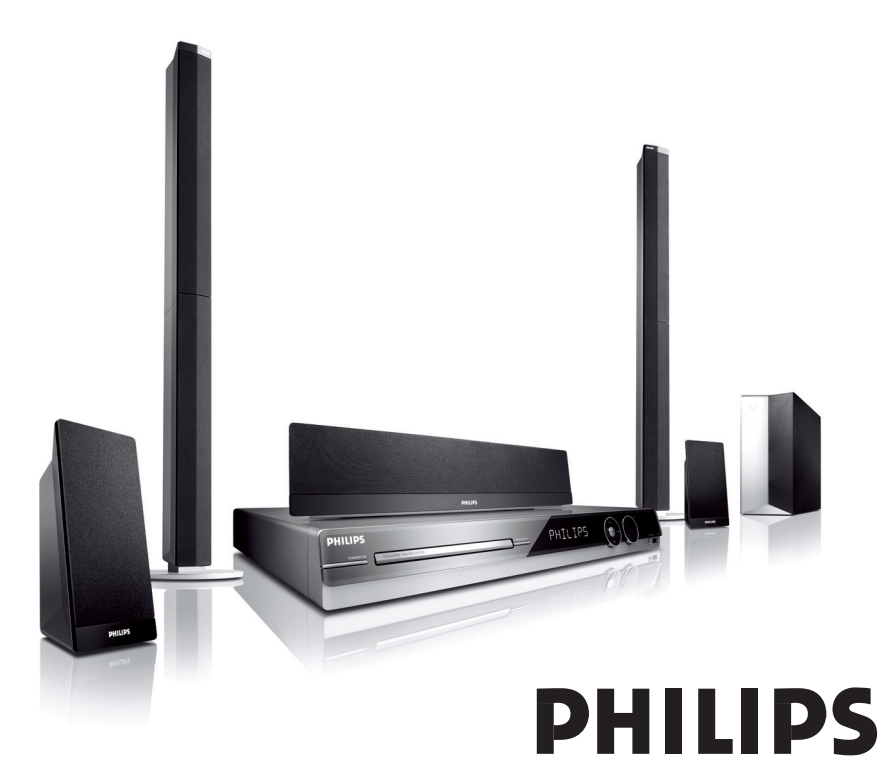

#### **Important notes for users in the U.K. Mains plug**

This apparatus is fitted with an approved 13 Amp plug. To change a fuse in this type of plug proceed as follows:

- **1** Remove fuse cover and fuse.
- **2** Fix new fuse which should be a BS1362 5 Amp, A.S.T.A. or BSI approved type.
- **3** Refit the fuse cover.

If the fitted plug is not suitable for your socket outlets, it should be cut off and an appropriate plug fitted in its place.

If the mains plug contains a fuse, this should have a value of 5 Amp. If a plug without a fuse is used, the fuse at the distribution board should not be greater than 5 Amp.

*Note: The severed plug must be disposed of to avoid a possible shock hazard should it be inserted into a 13 Amp socket elsewhere.*

#### **How to connect a plug**

The wires in the mains lead are coloured with the following code: blue  $=$  neutral (N), brown  $=$  live (L).

 $\bullet$  As these colours may not correspond with the colour markings identifying the terminals in your plug, proceed as follows:

– Connect the blue wire to the terminal marked N or coloured black.

– Connect the brown wire to the terminal marked L or coloured red.

– Do not connect either wire to the earth terminal in the plug, marked E (or e) or coloured green (or green and yellow).

Before replacing the plug cover, make certain that the cord grip is clamped over the sheath of the lead - not simply over the two wires.

#### **Copyright in the U.K.**

Recording and playback of material may require consent. See Copyright Act 1956 and The Performer's Protection Acts 1958 to 1972.

#### **Italia DICHIARAZIONE DI CONFORMITA'**

Si dichiara che l'apparecchio HTS3357, Philips risponde alle prescrizioni dell'art. 2 comma 1 del D.M. 28 Agosto 1995 n. 548.

Fatto a Eindhoven

Philips Consumer Electronics Philips, Glaslaan 2 5616 JB Eindhoven, The Netherlands

#### **Norge**

Typeskilt finnes på apparatens underside.

**Observer: Nettbryteren er sekundert innkoplet. Den innebygde netdelen er derfor ikke frakoplet nettet så lenge apparatet er tilsluttet nettkontakten.**

For å redusere faren for brann eller elektrisk støt, skal apparatet ikke utsettes for regn eller fuktighet.

#### ATTENTION!

For Customer Use:

Read carefully the information located at the bottom or rear of your DVD Home Theatre System and enter below the Serial No. Retain this information for future reference.

Model No. HTS3357

Serial No.

#### *DK*

*Advarsel: Usynlig laserstråling ved åbning når sikkerhedsafbrydere er ude af funktion. Undgå utsættelse for stråling.*

*Bemærk: Netafbryderen er sekundært indkoblet og ofbryder ikke strømmen fra nettet. Den indbyggede netdel er derfor tilsluttet til lysnettet så længe netstikket sidder i stikkontakten.*

#### *S*

#### *Klass 1 laseraparat*

*Varning! Om apparaten används på annat sätt än i denna bruksanvisning specifi cerats, kan användaren utsättas för osynlig laserstrålning, som överskrider gränsen för laserklass 1.*

*Observera! Stömbrytaren är sekundärt kopplad och bryter inte strömmen från nätet. Den inbyggda nätdelen är därför ansluten till elnätet så länge stickproppen sitter i vägguttaget.*

#### *SF*

*Luokan 1 laserlaite*

*Varoitus! Laitteen käyttäminen muulla kuin tässä käyttöohjeessa mainitulla tavalla saattaa altistaa käyttäjän turvallisuusluokan 1 ylittävälle näkymättömälle lasersäteilylle. Oikeus muutoksiin varataan. Laite ei saa olla alttiina tippu-ja roiskevedelle.*

*Huom. Toiminnanvalitsin on kytketty toisiopuolelle, eikä se kytke laitetta irti sähköverkosta. Sisäänrakennettu verkko-osa on kytkettynä sähköverkkoon aina silloin, kun pistoke on pistorasiassa.*

#### **LASER**

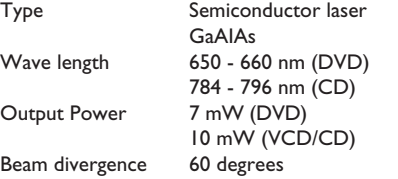

#### **CAUTION**

VISIBLE AND INVISIBLE LASER RADIATION WHEN OPEN. AVOID EXPOSURE TO BEAM

#### ADVARSEL

SYNLIG OG USYNLIG LASERSTRÅLING VED ÅBNING UNDGÅ UDSÆTTELSE FOR STRÅLING

#### VARNING

SYNLIG OCH OSYNLIG LASERSTRÅLNING NÄR DENNA DEL ÄR ÖPPNAD BETRAKTA EJ STRÅLEN

#### VARO!

AVATTAESSA OLET ALTTIINA NÄKYVÄLLE JA NÄKYMÄTTÖMÄLLE LASER SÄTEILYLLE. ÄLÄ KATSO **SÄTEESEEN** 

#### VORSICHT

SICHTBARE UND UNSICHTBARE LASERSTRAHLUNG WENN ABDECKUNG GEÖFFNET NICHT DEM STRAHL AUSSETZEN

#### ATTENTION

RAYONNEMENT LASER VISIBLE ET INVISIBLE EN CAS D'OUVERTURE EXPOSITION DANGEREUSE AU FAISCEAU

**This product complies with the radio interference requirements of the European Community.**

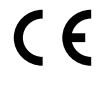

**This product complies with the requirements of the following directives and guidelines: 73/23/EEC + 89/336/EEC + 93/68/EEC**

#### **Απόρριψη του παλαιού προϊόντος σας** (Ελληνικά)

Το προϊόν σας είναι σχεδιασμένο και κατασκευασμένο από υλικά και<br>συστατικά υψηλής ποιότητας, τα οποία μπορούν να ανακυκλωθούν και να επαναχρησιμοποιμηούν.

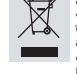

Όταν σε ένα προϊόν υπάρχει το σύγβολο του τροχοφήρου<br>διαγραμμένου κάδου απορριμμάτων, σημαίνει ότι το προϊόν καλύπτεται<br>από την Ευρωπαϊκή Οδηγία 2002/96/ΕC.<br>Παρακαλούμε ενημερωθείτε σχετικά με το ξεχωριστό τοπικό σύστημα

Παρακαλούμε πράκτε σύμφωνα και ηλεκτρονικών προϊόντων.<br>Παρακαλούμε πράκτε σύμφωνα με τους τοπικούς κανονισμούς και μην απορρίπτετε<br>παλαιά προϊόντα σας μαζί με οικιακά απορρίμματα. Η σωστή απήρριψη των<br>πεοιβάλλον και πιν α

#### **Usuwanie starego produktu** (Polski)

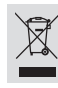

jakości i komponentów, które podlegają recyklingowi i mogą być ponownie użyte. Jeżeli produkt jest oznaczony powyższym symbolem przekreślonego kosza na śmiecie, oznacza to że produkt spełnia wymagania Dyrektywy Europejskiej 2002/96/EC Zaleca się zapoznanie z lokalnym systemem odbioru produktów elektrycznych i elektronicznych.

Zakupiony produkt zaprojektowano i wykonano z materiałów najwyższej

Zaleca się działanie zgodnie z lokalnymi przepisami i nie wyrzucenie zużytych produktów<br>do pojemników na odpady gospodarcze. Właściwe usuwanie starych produktów pomoże<br>uniknąć potencjalnych negatywnych konsekwencji oddział ludzi.

Λόγω της ασυνέπιας στην διαμόρφωση των δίσκων που παρέχονται από διάφορους κατασκυαστές δίσκων, το σύστημα DVD που χρησιμοποιίτ νδέχται να απαιτί βλτίωση ή αναβάθμιση της δυνατότητας αναπαραγωγής. Καθώς ξλίσσται η τχνολογία των DVD, οι βλτιώσις αυτές θα ίναι συνηθισμένς και θα ίναι ύκολο να ολοκληρωθούν. Μταβίτ στη διύθυνση "www.philips.com/support" για αναβάθμιση λογισμικού.

Ze względu na niekompatybilność formatów płyt oferowanych przez rozmaitych producentów, Twój system DVD może wymagać rozbudowy lub aktualizacji oprogramowania W miarę zaawansowania technologii DVD możliwości tego rodzaju rozbudowy staną się powszechne i proste w realizacji. Odwiedź strone "www.philips.com/support" aby pobrać aktualizację oprogramowania.

'CONSUMERS SHOULD NOTE THAT NOT ALL HIGH DEFINITION TELEVISION SETS ARE FULLY COMPATIBLE WITH THIS PRODUCT AND MAY CAUSE ARTIFACTS TO BE DISPLAYED IN THE PICTURE. IN CASE OF 525 OR 625 PROGRESSIVE SCAN PICTURE PROBLEMS, IT IS RECOMMENDED THAT THE USER SWITCH THE CONNECTION TO THE 'STANDARD DEFINITION' OUTPUT. IF THERE ARE QUESTIONS REGARDING OUR TV SET COMPATIBILITY WITH THIS MODEL 525p AND 625p DVD PLAYER, PLEASE CONTACT OUR CUSTOMER SERVICE CENTER.'

### **Index**

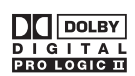

Manufactured under license from Dolby Laboratories, Dolby, Pro Logic and the double-D symbol are trademarks of Dolby Laboratories.

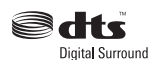

Manufactured under license from one or more of the following DTS, Inc. U.S. Pat. No's: 5,451,942; 5,956,674; 5,974,380; 5,978,762; 6,226,616; 6,487,535 and other U. S. and world-wide patents issued and pending. "DTS" and "DTS Digital Surround" are registered trademarks of DTS, Inc. Copyright 1996, 2002-2006, DTS, Inc. All Rights Reserved.

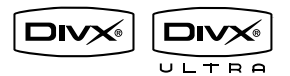

DivX Ultra Certified products: 'DivX, DivX Ultra Certified, and associated logos are trademarks of DivX, Inc. and are used under license.

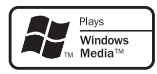

Windows Media and the Windows logo are trademarks, or registered trademarks of Microsoft Corporation in the United States and/or other countries.

### Həmi

HDMI, and HDMI logo and High-Definition Multimedia Interface are trademarks or registered trademarks of HDMI licensing LLC.

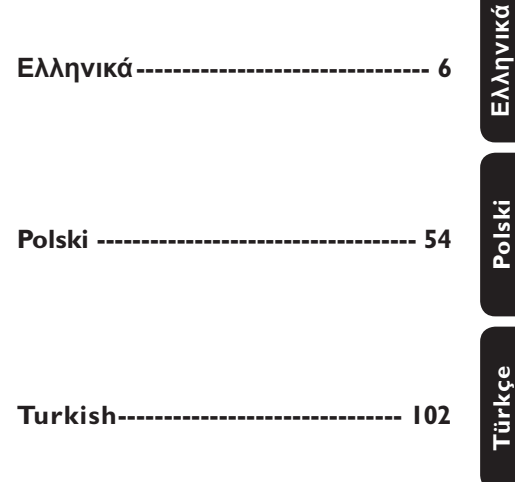

This product incorporates copyright protection technology that is protected by method claims of certain U.S. patents and other intellectual property rights owned by Macrovision Corporation and other rights owners. Use of this copyright protection technology must be authorized by Macrovision Corporation, and is intended for home and other limited viewing uses only unless otherwise authorized by Macrovision Corporation. Reserve engineering or disassembly is prohibited.

# Πίνακας περιεχομένων

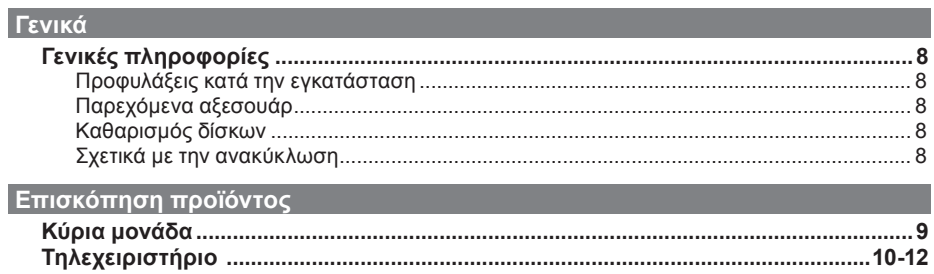

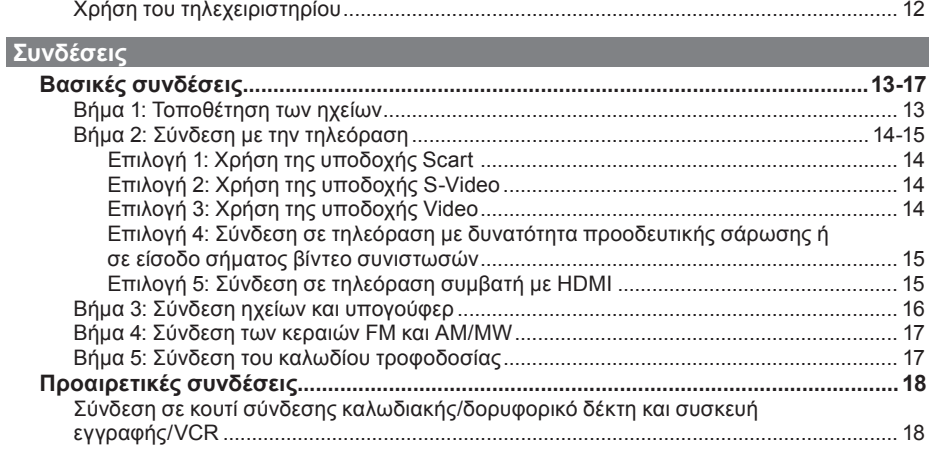

### Βασική ρύθμιση

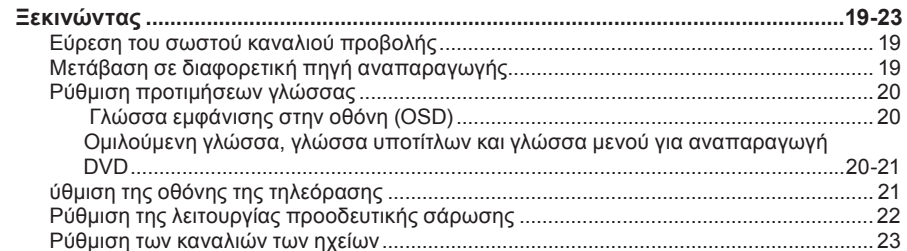

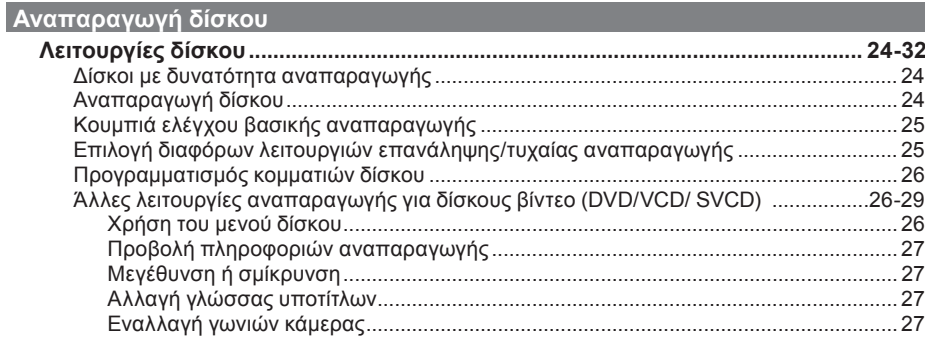

# **Πίνακας περιεχομένων**

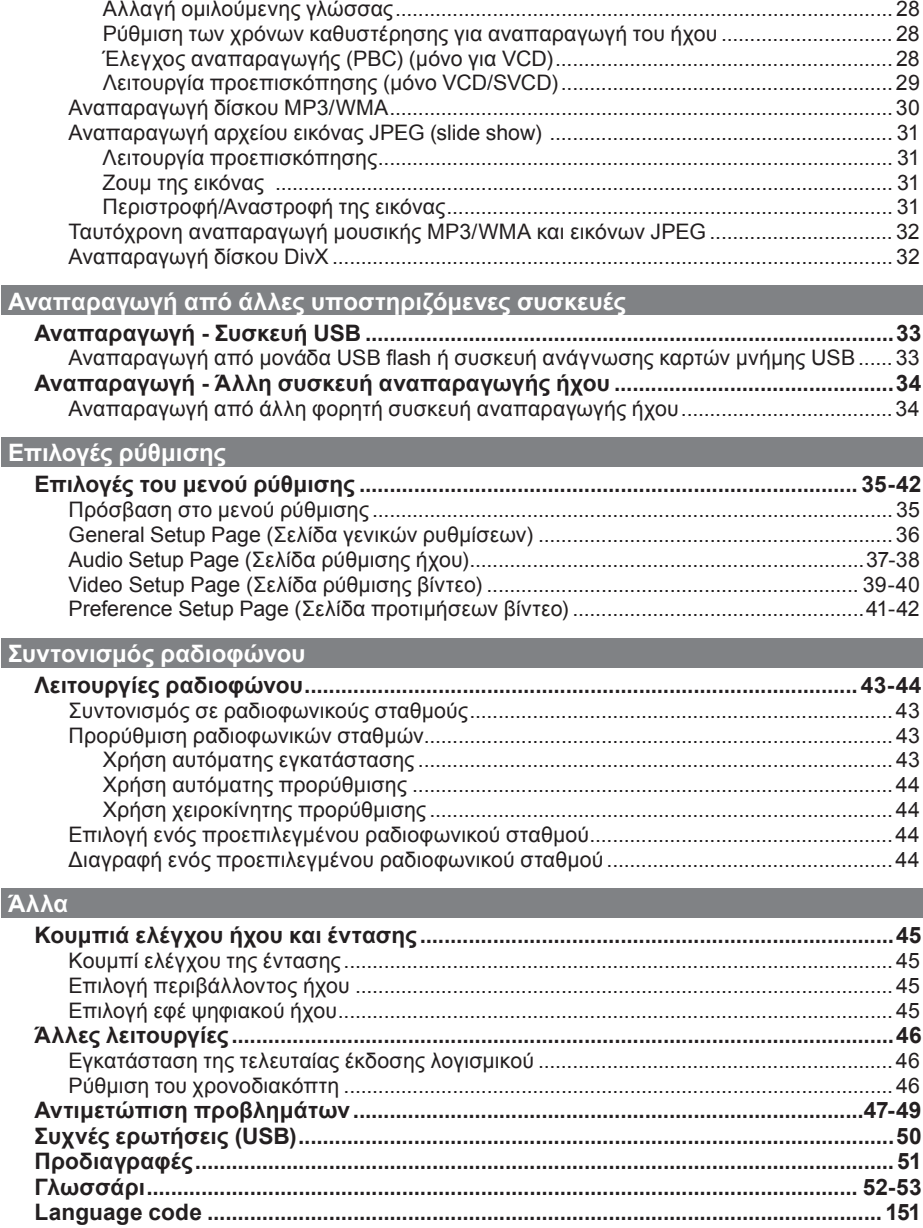

## **Γενικές πληροφορίες**

#### **ΠΡΟΕΙΔΟΠΟΙΗΣΗ**

**Η μονάδα δεν περιέχει εξαρτήματα που μπορούν να επισκευαστούν από το χρήστη. Για τις εργασίες συντήρησης εμπιστευθείτε εξειδικευμένο προσωπικό.**

#### **Προφυλάξεις κατά την εγκατάσταση**

Εύρεση κατάλληλης θέσης

– Τοποθετήστε τη μονάδα σε επίπεδη, σκληρή και σταθερή επιφάνεια. Μην τοποθετείτε τη μονάδα πάνω σε χαλί. – Μην τοποθετείτε τη μονάδα πάνω σε άλλο εξοπλισμό, ο οποίος ενδέχεται να αναπτύξει υψηλή θερμοκρασία (π.χ. δέκτη ή ενισχυτή.)

– Μη βάζετε τίποτα κάτω από τη μονάδα (π.χ. δίσκους CD, περιοδικά).

– Τοποθετήστε αυτή τη μονάδα κοντά στην πρίζα AC και σε τέτοια θέση ώστε η πρόσβαση στο βύσμα τροφοδοσίας AC να είναι εύκολη.

#### **Χώρος για εξαερισμό**

– Τοποθετήστε τη μονάδα σε θέση με επαρκή εξαερισμό για να αποτρέψετε την άνοδο της θερμοκρασίας στο εσωτερικό της συσκευής. Αφήστε απόσταση τουλάχιστον 10 cm (4") από το πίσω και το επάνω μέρος της μονάδας και 5cm (2") από δεξιά και αριστερά για να αποτρέψετε την υπερθέρμανσή της.

#### **Αποφύγετε την υψηλή θερμοκρασία, την υγρασία, το νερό και τη σκόνη**

– Αυτή η μονάδα δεν πρέπει να εκτίθεται σε υγρά.

– Μην τοποθετείτε αντικείμενα που μπορεί να προκαλέσουν φθορά στη μονάδα (π.χ. αντικείμενα που περιέχουν υγρά, αναμμένα κεριά).

#### **Παρεχόμενα αξεσουάρ**

- 1 υπογούφερ
- 2 μπροστινά ηχεία
- 2 πίσω ηχεία
- 1 κεντρικό ηχείο
- 1 τηλεχειριστήριο με μπαταρίες
- 1 καλώδιο scart
- 1 ενσύρματη κεραία FM
- 1 κεραία AM/MW τύπου loop
- 1 καλώδιο απευθείας σύνδεσης MP3 LINE-IN (για σύνδεση φορητής συσκευής αναπαραγωγής ήχου)
- Οδηγός γρήγορης εκκίνησης

#### **Καθαρισμός δίσκων**

Για τον καθαρισμό ενός δίσκου, χρησιμοποιήστε πανί καθαρισμού από μικροφίμπρα και σκουπίστε το δίσκο με κατεύθυνση από το κέντρο προς την περιφέρεια σε ευθεία γραμμή.

#### **ΠΡΟΣΟΧΗ!**

Μη χρησιμοποιείτε διαλύτες όπως βενζίνη, διαλυτικά, καθαριστικά του εμπορίου ή αντιστατικά σπρέι που προορίζονται για αναλογικούς δίσκους.

#### **Σχετικά με την ανακύκλωση**

Το χαρτί στο οποίο έχουν τυπωθεί οι οδηγίες χρήσης δεν ρυπαίνει το περιβάλλον. Ο ηλεκτρικός εξοπλισμός περιέχει μεγάλο αριθμό υλικών που μπορούν να ανακυκλωθούν. Αν πρόκειται να πετάξετε ένα παλιό μηχάνημα, παρακαλούμε μεταφέρετέ το σε ένα κέντρο ανακύκλωσης. Τηρείτε τους τοπικούς κανονισμούς σχετικά με την απόρριψη υλικών συσκευασίας, εξαντλημένων μπαταριών ή παλιού εξοπλισμού.

## **Κύρια μονάδα**

# **Eλληνικά**

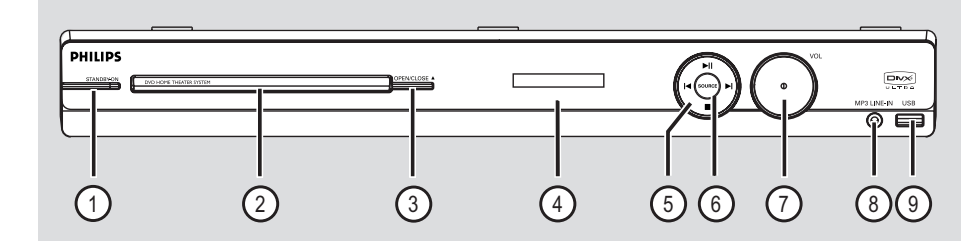

#### $(1)$  **STANDBY-ON**

- Ενεργοποιεί τη μονάδα ή απενεργοποιεί τη μονάδα και την θέτει στην κανονική λειτουργία αναμονής.
- b **Θήκη δίσκου**
- **③ OPEN/CLOSE ▲**
- Ανοίγει/κλείνει τη θήκη του δίσκου.
- d **Οθόνη ενδείξεων**

#### $(5)$   $\blacktriangleright$ II (PLAY/ PAUSE)

- DISC: ξεκινά/διακόπτει την αναπαραγωγή.
- RADIO: ξεκινά αυτόματα την εγκατάσταση ραδιοφωνικού σταθμού την πρώτη φορά που θα πραγματοποιήσετε ρύθμιση.

#### $\blacktriangleright$  /  $\blacktriangleright$  (PREV/NEXT)

- DISC: μεταβαίνει στο προηγούμενο ή επόμενο τίτλο/κεφάλαιο/κομμάτι.
- RADIO: επιλέγει έναν προεπιλεγμένο ραδιοφωνικό σταθμό.

#### (STOP)

- Πραγματοποιεί έξοδο από λειτουργία.
- DISC: διακόπτει την αναπαραγωγή.
- RADIO: πατήστε και κρατήστε πατημένο αυτό το κουμπί για να σβήσετε τον τρέχοντα προεπιλεγμένο ραδιοφωνικό σταθμό.

#### f **SOURCE**

– Επιλέγει την αντίστοιχη ενεργή λειτουργία: DISC, FM, AM/MW, TV, AUX, DI, MP3 LINE-IN.

#### g **VOL**

– Προσαρμόζει το επίπεδο της έντασης.

#### h **Υποδοχή MP3 LINE-IN**

– Είσοδος phono για σύνδεση στην υποδοχή εξόδου ακουστικών της φορητής συσκευής αναπαραγωγής ήχου.

#### i **Υποδοχή USB**

Είσοδος για τη μονάδα USB flash ή τη συσκευή ανάγνωσης καρτών μνήμης USB.

## **Τηλεχειριστήριο**

# **Eλληνικά**

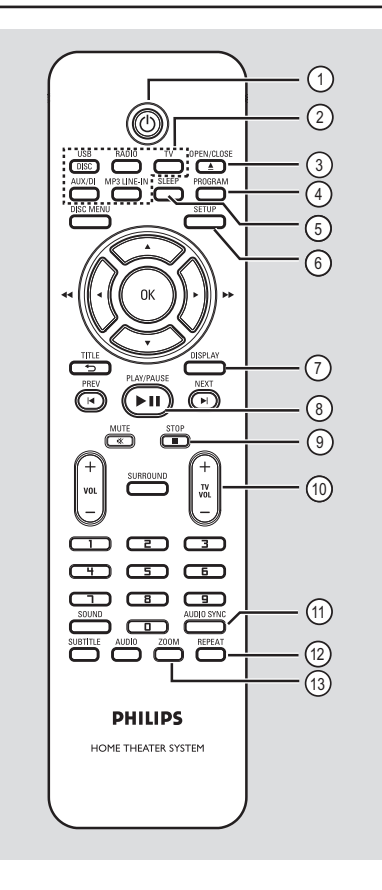

#### $\sigma$   $\sigma$

– Ενεργοποιεί τη μονάδα ή απενεργοποιεί τη μονάδα και την θέτει στην κανονική λειτουργία αναμονής.

#### b **Κουμπιά πηγής**

– **DISC/USB:** πραγματοποιεί εναλλαγή μεταξύ της λειτουργίας DISC ή USB. **RADIO:** πραγματοποιεί εναλλαγή μεταξύ της ζώνης FM και AM/MW.

 **TV**: πραγματοποιεί μετάβαση στη λειτουργία τηλεόρασης. Η αναπαραγωγή του ήχου της τηλεόρασης θα γίνεται μέσω του συστήματος ηχείων που έχετε συνδέσει.  **AUX/DI:** πραγματοποιεί εναλλαγή μεταξύ της λειτουργίας εξωτερικής πηγής AUX και DIGITAL IN.

**MP3 LINE-IN:** πραγματοποιεί μετάβαση στη συσκευή ήχου που είναι συνδεδεμένη στην υποδοχή MP3 LINE-IN.

#### **(3) OPEN/CLOSE ≜**

– Ανοίγει/κλείνει τη θήκη του δίσκου.

#### d **PROGRAM**

- DISC: ξεκινά τον προγραμματισμό.
- RADIO: πατήστε και κρατήστε πατημένο αυτό το κουμπί για να ξεκινήσετε αυτόματο/ χειροκίνητο προγραμματισμό προεπιλογών.
- e **SLEEP** (Αυτόματη απενεργοποίηση)
- Ρυθμίζει τη λειτουργία του χρονοδιακόπτη.

#### f **SETUP**

– Πραγματοποιεί είσοδο ή έξοδο από το μενού ρύθμισης συστήματος.

#### g **DISPLAY**

- Εμφανίζει την τρέχουσα κατάσταση ή πληροφορίες για το δίσκο.
- Επιλέγει διαφορετική γωνία προβολής για ταινία DVD (εάν διατίθεται).

#### **(8) PLAY/PAUSE** ►II

- DISC: ξεκινά/διακόπτει την αναπαραγωγή.
- RADIO: ξεκινά αυτόματα την εγκατάσταση ραδιοφωνικού σταθμού την πρώτη φορά που θα πραγματοποιήσετε ρύθμιση.

#### <sup>(9)</sup> STOP ■

- Πραγματοποιεί έξοδο από λειτουργία.
- DISC: διακόπτει την αναπαραγωγή.
- RADIO: πατήστε και κρατήστε πατημένο αυτό το κουμπί για να σβήσετε τον τρέχοντα προεπιλεγμένο ραδιοφωνικό σταθμό.

#### j **TV VOL** +/-

– Ρυθμίζει την ένταση του ήχου της τηλεόρασης (για τηλεοράσεις της Philips ή συμβατές μάρκες μόνο).

#### k **AUDIO SYNC**

– Ρυθμίζει τους χρόνους καθυστέρησης για την έξοδο ήχου εάν η αναπαραγωγή βίντεο είναι πιο αργή από την έξοδο ήχου.

#### l **REPEAT**

– Επιλέγει διάφορες λειτουργίες επανάληψης ή τυχαίας αναπαραγωγής, απενεργοποιεί τη λειτουργία επανάληψης ή τυχαίας αναπαραγωγής.

#### m **ZOOM**

– Μεγεθύνετε ή σμικρύνετε την εικόνα στην τηλεόραση.

## **Τηλεχειριστήριο (συνέχεια)**

#### (4) DISC MENU

- Σε DVD, πραγματοποιεί είσοδο ή έξοδο από το μενού με τα περιεχόμενα του δίσκου.
- Σε VCD/SVCD, πραγματοποιεί είσοδο στο συνοπτικό μενού.

#### o **OK**

– Επιβεβαίωση καταχώρισης ή επιλογής.

#### $\circledR$  AV  $\blacktriangle$

- DISC: επιλέγει την κατεύθυνση της κίνησης στο μενού.
- DISC: πατήστε αριστερά ή δεξιά για γρήγορη αναζήτηση προς τα εμπρός και προς τα πίσω.
- RADIO: πατήστε πάνω ή κάτω για να πραγματοποιήσετε αναζήτηση της ραδιοφωνικής συχνότητας.
- RADIO: πατήστε αριστερά ή δεξιά για να ξεκινήσετε την αυτόματη αναζήτηση.
- q **TITLE** 2
- Σε DVD, επιστρέψτε στο προηγούμενο μενού.
- Μόνο σε έκδοση VCD 2.0. Κατά τη διάρκεια της αναπαραγωγής, εμφανίζει το μενού τίτλων του δίσκου ή πραγματοποιεί επιστροφή στο βασικό μενού.

#### r **PREV** í / **NEXT** ë

- DISC: μεταβαίνει στο προηγούμενο ή επόμενο τίτλο/κεφάλαιο/κομμάτι.
- RADIO: επιλέγει έναν προεπιλεγμένο ραδιοφωνικό σταθμό.

#### s **MUTE** %

- Πραγματοποιεί σίγαση ή επαναφορά της έντασης.
- $(20 \text{ Vol. } +/-$
- Προσαρμόζει το επίπεδο της έντασης.

#### u **SURROUND** (Περ. ήχος)

– Επιλέγει λειτουργία πολυκαναλικού περιβάλλοντος ή στερεοφωνικού ήχου.

#### v **Αριθμητικό πληκτρολόγιο 0-9**

- Εισάγει έναν αριθμό κομματιού/τίτλου του δίσκου.
- Εισάγει έναν αριθμό προεπιλεγμένου ραδιοφωνικού σταθμού.

#### 23 SOUND

– Επιλέγει ένα προκαθορισμένο ηχητικό εφέ.

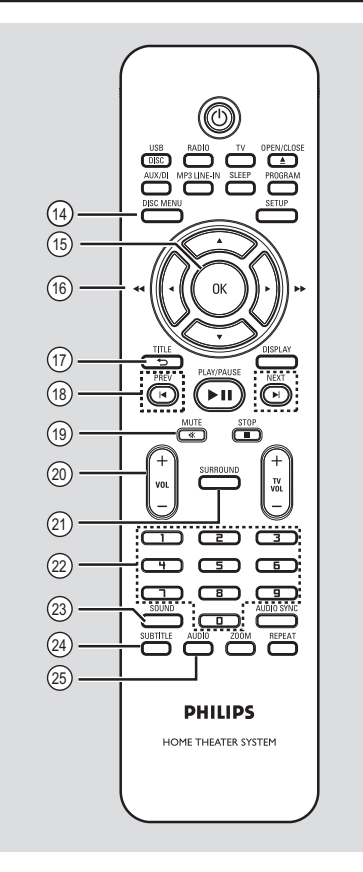

## x **SUBTITLE**

– Επιλέγει μια γλώσσα υποτίτλων DVD.

#### y **AUDIO**

– DISC: επιλέγει ομιλούμενη γλώσσα/κανάλι ήχου.

## **Τηλεχειριστήριο (συνέχεια)**

#### **Χρήση του τηλεχειριστηρίου**

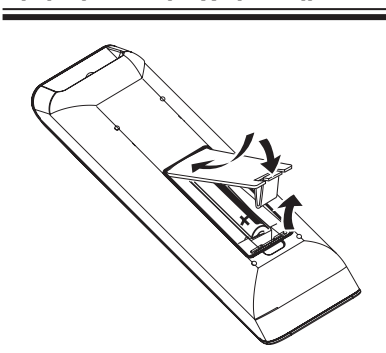

- **Ανοίξτε το διαμέρισμα των μπαταριών.**
- B Τοποθετήστε στο διαμέρισμα δύο μπαταρίες τύπου R03 ή AAA, σύμφωνα με τις ενδείξεις  $(+-)$ .
- C Κλείστε το κάλυμμα.
- D Στρέψτε το τηλεχειριστήριο απευθείας στον αισθητήρα υπερύθρων (IR) που βρίσκεται στην πρόσοψη.
- E Επιλέξτε την πηγή που θέλετε να ελέγξετε πατώντας το κουμπί DISC/USB, RADIO, TV, AUX/DI ή MP3 LINE-IN στο τηλεχειριστήριο.
- F Στη συνέχεια, επιλέξτε την επιθυμητή λειτουργία (για παράδειγμα  $\blacktriangleright$ ).

#### **ΠΡΟΣΟΧΗ!**

**– Αφαιρέστε τις μπαταρίες αν έχουν αδειάσει ή αν δεν πρόκειται να χρησιμοποιήσετε το τηλεχειριστήριο για μεγάλο διάστημα.**

**– Μην συνδυάζετε μπαταρίες διαφορετικού τύπου (παλιές με καινούργιες ή μπαταρίες άνθρακα με αλκαλικές κλπ.).**

**– Οι μπαταρίες περιέχουν χημικές ουσίες, κατά συνέπεια πρέπει να απορρίπτονται σωστά.**

## **Βασικές συνδέσεις**

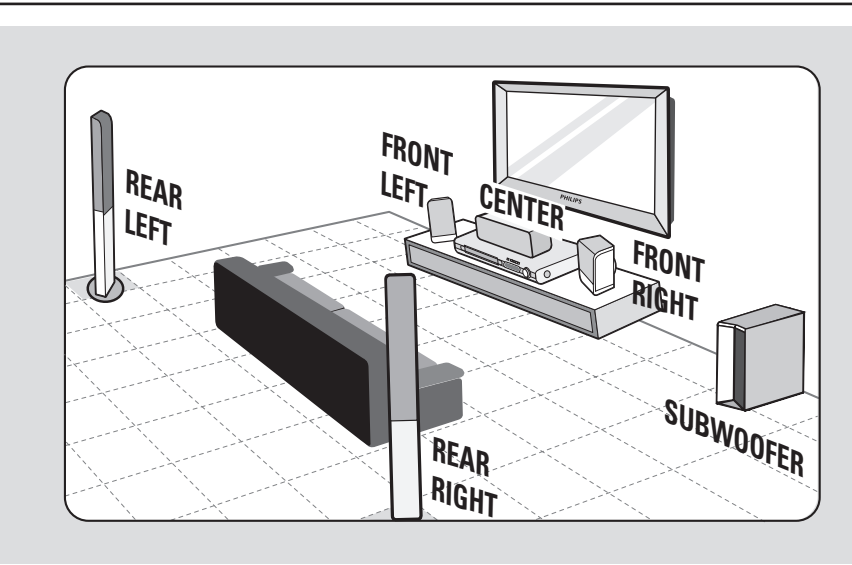

# **Eλληνικά**

#### **Βήμα 1: Τοποθέτηση των ηχείων**

Το σύστημα οικιακού κινηματογράφου Philips Home Theatre System είναι απλό στην εγκατάσταση. Ωστόσο, η σωστή τοποθέτηση του συστήματος είναι σημαντική για τη βέλτιστη δυνατή εμπειρία ήχου.

- A Τοποθετήστε τα μπροστινά ηχεία (αριστερό/ δεξί) σε ίση απόσταση από την τηλεόραση και σε γωνία περίπου 45 μοιρών σε σχέση με τη θέση ακρόασης.
- B Τοποθετήστε το κεντρικό ηχείο πάνω από την τηλεόραση ή την κύρια μονάδα για να καθορίσετε χωρικά τον ήχο του κεντρικού καναλιού.
- C Τοποθετήστε τα πίσω ηχεία σε κανονικό επίπεδο ακρόασης, το ένα απέναντι στο άλλο.
- D Τοποθετήστε το υπογούφερ στη γωνία του δωματίου. Διαφορετικά, διατηρήστε μια απόσταση τουλάχιστον ενός μέτρου από την τηλεόραση.

*Χρήσιμες συμβουλές:*

*– Το διάγραμμα τοποθέτησης που παρουσιάζεται εδώ αποτελεί απλώς οδηγία που εξασφαλίζει πως η απόδοση του συστήματος θα είναι εκπληκτική. Είναι πιθανό να βρείτε άλλες επιλογές τοποθέτησης που θα είναι καταλληλότερες για τη διαρρύθμιση του δωματίου σας και οι οποίες θα σας παρέχουν τον ήχο που σας αρέσει.*

*– Προς αποφυγή της μαγνητικής παρεμβολής, μην τοποθετείτε τα μπροστινά ηχεία πολύ κοντά στην τηλεόρασή σας. – Τα πίσω ηχεία φέρουν την ένδειξη REAR LEFT (ΠΙΣΩ ΑΡΙΣΤΕΡΟ) ή REAR RIGHT (ΠΙΣΩ ΔΕΞΙ).*

*– Τα μπροστινά ηχεία φέρουν την ένδειξη FRONT LEFT (ΜΠΡΟΣΤΙΝΟ ΑΡΙΣΤΕΡΟ) ή FRONT RIGHT (ΜΠΡΟΣΤΙΝΟ ΔΕΞΙ). – Για τη ρύθμιση των ηχείων, δείτε*

*'Ξεκινώντας - Ρύθμιση των ηχείων'.*

## **Βασικές συνδέσεις (συνέχεια)**

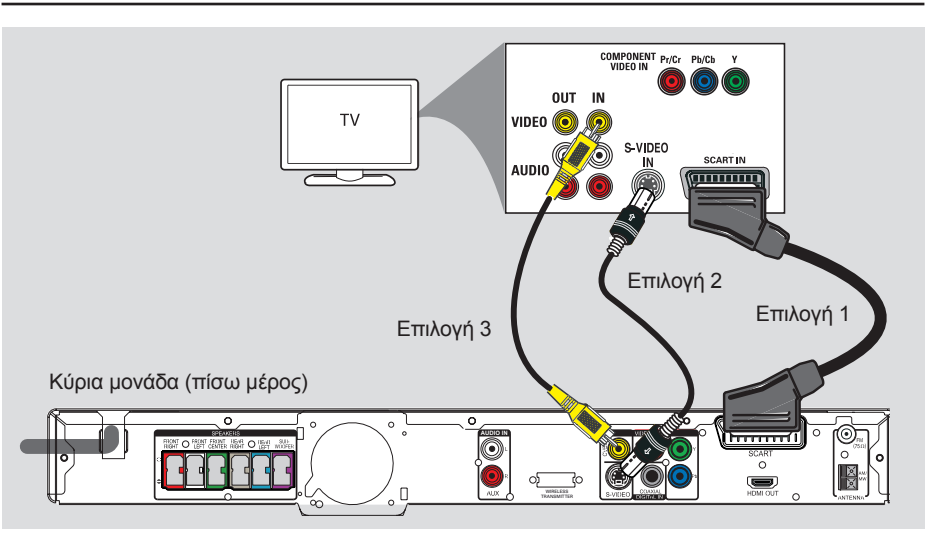

#### **Βήμα 2: Σύνδεση με την τηλεόραση**

Η σύνδεση αυτή σας δίνει τη δυνατότητα προβολής της αναπαραγωγής βίντεο από τη συγκεκριμένη μονάδα. Αρκεί να επιλέξετε **ένα** από τα παρακάτω για να

πραγματοποιήσετε τη σύνδεση βίντεο.

- Για τυπική τηλεόραση, ακολουθήστε την επιλογή 1 ή 2 ή 3.
- Για τηλεόραση με δυνατότητα προοδευτικής σάρωσης, ακολουθήστε την επιλογή 4.
- Για τηλεόραση συμβατή με HDMI, ακολουθήστε την επιλογή 5.

*Χρήσιμη συμβουλή:*

*– Είναι σημαντικό να συνδέσετε τη μονάδα απευθείας στην τηλεόραση για να απολαμβάνετε βέλτιστη ποιότητα βίντεο.*

**Επιλογή 1: Χρήση της υποδοχής Scart** 

z Συνδέστε το καλώδιο scart (που παρέχεται) για να συνδέσετε την υποδοχή **SCART** της κύριας μονάδας στην αντίστοιχη υποδοχή εισόδου SCART της τηλεόρασής σας.

*Χρήσιμη συμβουλή:*

*– Μέσω αυτής της σύνδεσης μπορείτε να δρομολογήσετε τον ήχο της τηλεόρασης στα ηχεία αυτής της μονάδας πατώντας TV στο τηλεχειριστήριο.*

#### **Επιλογή 2: Χρήση της υποδοχής S-Video**

z Συνδέστε ένα καλώδιο **S-video** (δεν παρέχεται) από την υποδοχή S-VIDEO της βασικής μονάδας στην υποδοχή εισόδου S-Video (ή με την ένδειξη Y/C ή S-VHS) της τηλεόρασης.

Î Παρέχει εξαιρετική ποιότητα εικόνας.

#### **Επιλογή 3: Χρήση της υποδοχής Video**

z Συνδέστε ένα καλώδιο σύνθετου σήματος βίντεο (δεν παρέχεται) από την υποδοχή **CVBS** της κύριας μονάδας στην υποδοχή εισόδου βίντεο (ή με την ένδειξη A/V In, Video In, Composite ή Baseband) της τηλεόρασης.

Î Παρέχει καλή ποιότητα εικόνας.

## TV COMPONENT Pr/Cr<br>VIDEO IN OUT IN VIDEO **O** S-VIDEO 00 **AUDIO** G

**KAMMA** 

 $\bar{\circ}$ 

Î It provides good picture quality. **σάρωσης ή σε είσοδο σήματος Επιλογή 4: Σύνδεση σε τηλεόραση με δυνατότητα προοδευτικής βίντεο συνιστωσών**

**AUDIO IN**

Η ποιότητα βίντεο που εξασφαλίζεται από την προοδευτική σάρωση είναι διαθέσιμη μόνο όταν χρησιμοποιείτε σύνδεση Y Pb Pr, ενώ απαιτείται και τηλεόραση με δυνατότητα προοδευτικής σάρωσης. Εξασφαλίζεται ανώτερη ποιότητα εικόνας κατά την παρακολούθηση ταινιών DVD.

A Χρησιμοποιήστε τα καλώδια σήματος βίντεο συνιστωσών (κόκκινο/μπλε/πράσινο - δεν παρέχονται) για να συνδέσετε τις υποδοχές **Y Pb Pr** της κύριας μονάδας με τις αντίστοιχες υποδοχές εισόδου σήματος βίντεο συνιστωσών (που μπορεί να φέρουν την ένδειξη Y Pb/Cb Pr/Cr ή YUV) της τηλεόρασης.

B Εάν η τηλεόρασή σας δέχεται σήματα προοδευτικής σάρωσης, προχωρήστε στο κεφάλαιο 'Ξεκινώντας - Ρύθμιση της λειτουργίας προοδευτικής σάρωσης' για λεπτομέρειες σχετικά με τη ρύθμιση της προοδευτικής λειτουργίας.

## **Βασικές συνδέσεις (συνέχεια)**

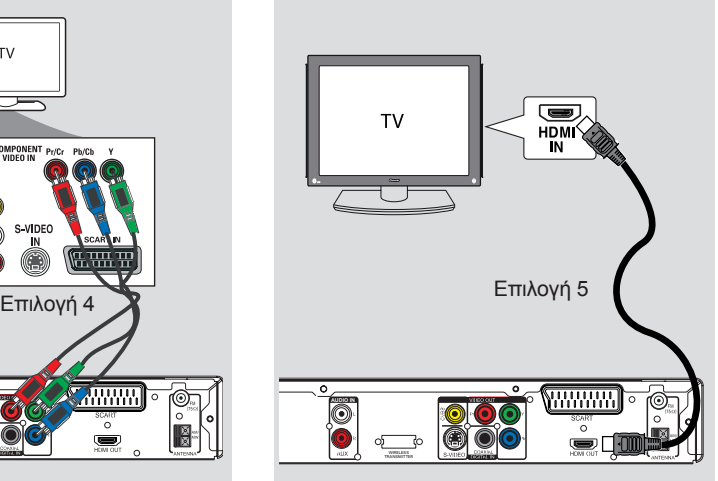

# **Eλληνικά**

#### **Επιλογή 5: Σύνδεση σε τηλεόραση συμβατή με HDMI**

Το HDMI (High Definition Multimedia Interface) είναι μια ψηφιακή διασύνδεση που επιτρέπει τη μετάδοση αμιγώς ψηφιακού βίντεο χωρίς απώλεια της ποιότητας εικόνας.

- A Συνδέστε ένα καλώδιο HDMI (δεν παρέχεται) από την υποδοχή **HDMI OUT** της βασικής μονάδας στην υποδοχή HDMI IN συσκευής συμβατής με HDMI (π.χ. τηλεόραση HDMI, τηλεόραση DVI συμβατή με HDCP).
- B Όταν ολοκληρώσετε τις απαραίτητες συνδέσεις, την εγκατάσταση και τη ρύθμιση, ανατρέξτε στην ενότητα 'Σελίδα ρύθμισης ήχου και Σελίδα ρύθμισης βίντεο' για τις βέλτιστες ρυθμίσεις ήχου και βίντεο HDMI.

#### *Χρήσιμες συμβουλές:*

*– Με τη χρήση ενός κατάλληλου βύσματος, η διασύνδεση HDMI είναι συμβατή με αρκετές προγενέστερες συσκευές DVI. – Για σύνδεση με μια συσκευή DVI, απαιτείται πρόσθετο καλώδιο ήχου για την μετάδοση του ήχου.*

## **Βασικές συνδέσεις (συνέχεια)**

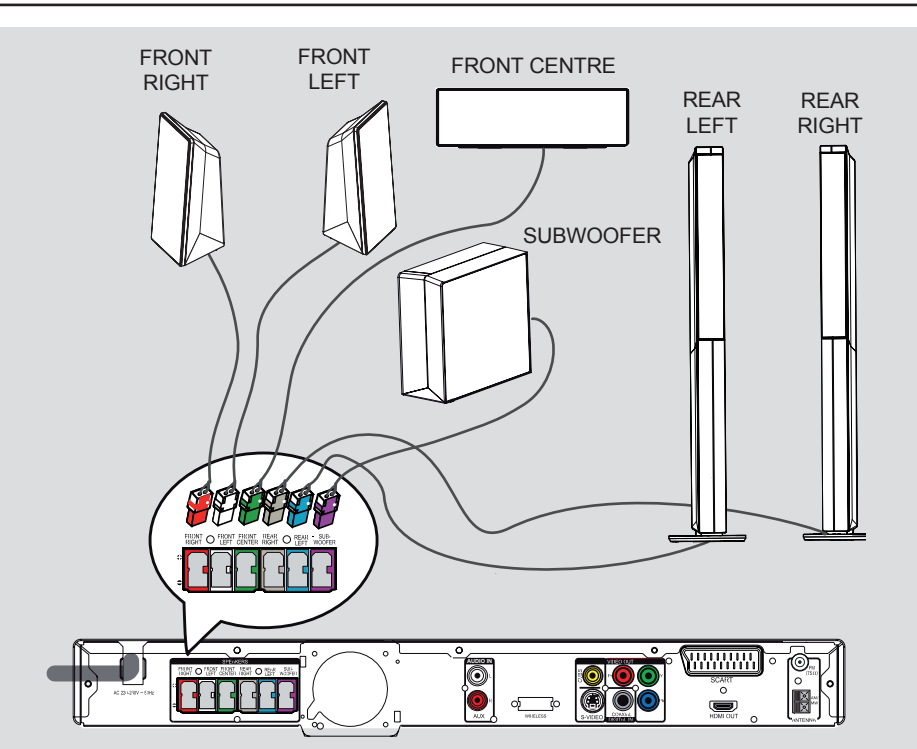

### **Βήμα 3: Σύνδεση ηχείων και υπογούφερ**

**■ Συνδέστε όλα τα ηχεία και το υπογούφερ** στις αντίστοιχες υποδοχές που βρίσκονται στο πίσω μέρος της κύριας μονάδας. Βεβαιωθείτε ότι τα χρώματα των βυσμάτων ταιριάζουν με αυτά των υποδοχών.

*Χρήσιμες συμβουλές:*

*– Για αποφυγή ανεπιθύμητου θορύβου, μην τοποθετείτε τα ηχεία πολύ κοντά στην κύρια μονάδα, στο υπογούφερ, στο τροφοδοτικό AC, στην τηλεόραση ή σε άλλες πηγές ακτινοβολίας.*

## **Βασικές συνδέσεις (συνέχεια)**

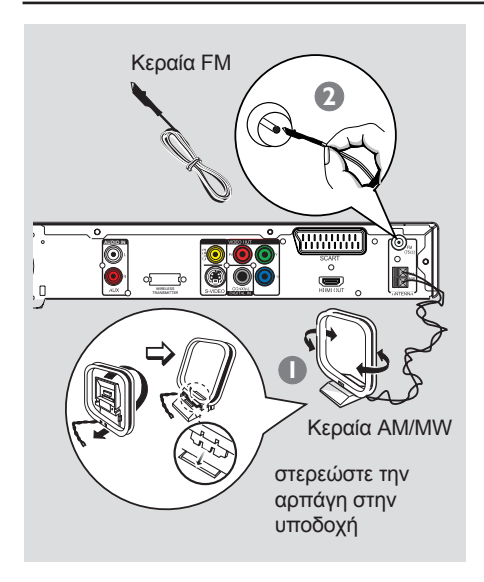

#### **Βήμα 4: Σύνδεση των κεραιών FM και AM/MW**

- A Συνδέστε την κεραία AM/MW τύπου loop που παρέχεται στην υποδοχή **AM/MW**. Τοποθετήστε την κεραία AM/MW τύπου loop σε ένα ράφι ή προσαρμόστε την σε κάποια βάση ή στον τοίχο.
- B Συνδέστε την κεραία FM που παρέχεται στην υποδοχή **FM 75 Ω**. Προεκτείνετε την κεραία FM και στερεώστε τα άκρα της στον τοίχο.

Για καλύτερη λήψη στερεοφωνικού σήματος FM, συνδέστε μια εξωτερική κεραία FM (δεν παρέχεται).

#### *Χρήσιμες συμβουλές:*

*– Ρυθμίστε τη θέση της κάθε κεραίας για να έχετε τη βέλτιστη λήψη.*

*– Τοποθετήστε τις κεραίες όσο πιο μακριά γίνεται από την τηλεόραση, το VCR ή άλλη πηγή ακτινοβολίας προς αποφυγή οποιωνδήποτε ανεπιθύμητων παρεμβολών.*

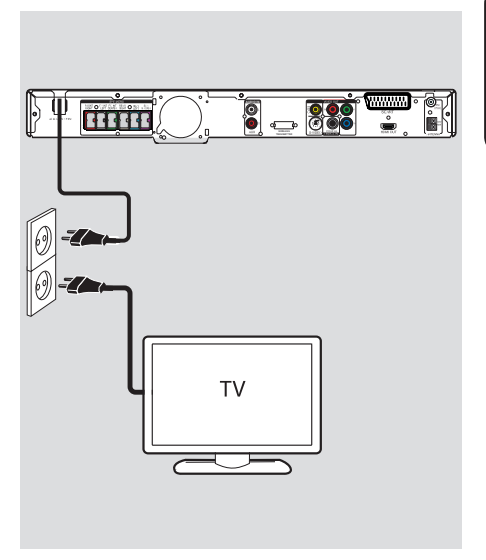

**Eλληνικά**

#### **Βήμα 5: Σύνδεση του καλωδίου τροφοδοσίας**

#### **Αφού τα συνδέσετε όλα σωστά, συνδέστε το καλώδιο τροφοδοσίας AC στην πρίζα.**

Ανάβει φωτεινή ένδειξη αναμονής στην κύρια μονάδα.

#### **Σημείωση:**

Η απενεργοποίηση του συστήματος και η ενεργοποίηση της λειτουργίας αναμονής δεν αποσυνδέει τη μονάδα από την τροφοδοσία.

#### *Χρήσιμες συμβουλές:*

*– Ανατρέξτε στην πινακίδα του τύπου που βρίσκεται στην πίσω ή κάτω πλευρά του προϊόντος για τα αναγνωριστικά και τις ενδείξεις παροχής.*

*– Προτού πραγματοποιήσετε ή αλλάξετε τις όποιες συνδέσεις, βεβαιωθείτε ότι όλες οι συσκευές έχουν αποσυνδεθεί από την πρίζα.*

## **Προαιρετικές συνδέσεις**

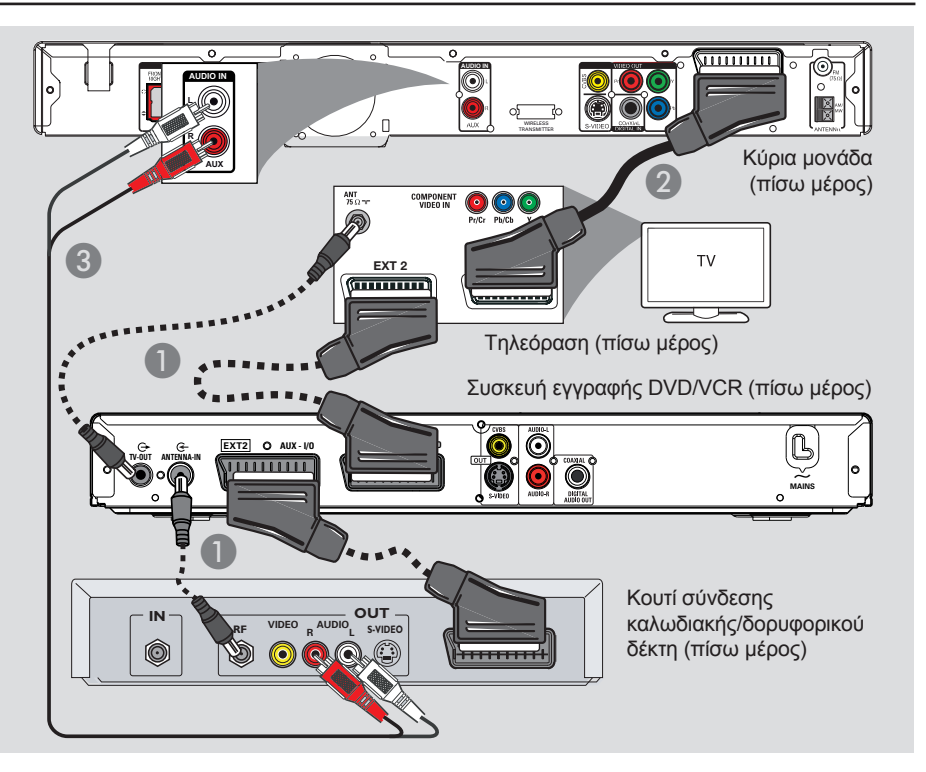

#### **Σύνδεση σε κουτί σύνδεσης καλωδιακής/δορυφορικό δέκτη και συσκευή εγγραφής/VCR**

Μπορείτε να συνδέσετε την έξοδο ήχου μιας αναλογικής συσκευής ήχου/βίντεο (π.χ. VCR, κουτί σύνδεσης καλωδιακής/δορυφορικού δέκτη ή τηλεόραση) στο ηχοσύστημα οικιακού κινηματογράφου προκειμένου να απολαύσετε πολυκάναλο ήχο surround.

#### **Σημείωση:**

Ηπαραπάνω εικόνα είναι μόνο ένα παράδειγμα των πιθανών συνδέσεων. Η εικόνα διαφέρει ανάλογα με τις συνδεδεμένες συσκευές.

A Διατηρήστε τις υπάρχουσες συνδέσεις μεταξύ της τηλεόρασής σας και των άλλων συσκευών.

- **2** Χρησιμοποιήστε το καλώδιο scart για να συνδέσετε αυτή τη μονάδα στην τηλέορασή σας.
- Εάν η τηλεόρασή σας δεν διαθέτει υποδοχές σύνδεσης διπλού scart, ανατρέξτε στο 'Βήμα 2: Σύνδεση με την τηλεόραση' για άλλες επιλογές σύνδεσης βίντεο.
- C Χρησιμοποιήστε ένα καλώδιο ήχου (κόκκινο/λευκό - δεν παρέχεται) για να συνδέσετε τις υποδοχές **AUDIO IN-AUX** της κύριας μονάδας στις υποδοχές AUDIO OUT του κουτιού σύνδεσης καλωδιακής/ δορυφορικού δέκτη.
- Για ήχο καλύτερης ποιότητας, συνδέστε ένα ομοαξονικό καλώδιο από την υποδοχή **COAXIAL DIGITAL IN** της βασικής μονάδας στην υποδοχή εξόδου COAXIAL της συσκευής.

#### *Χρήσιμη συμβουλή:*

*– Ανατρέξτε στο εγχειρίδιο χρήσης της συνδεδεμένης συσκευής για πληροφορίες σχετικά με τις υπόλοιπες δυνατές συνδέσεις.*

#### **Εύρεση του σωστού καναλιού προβολής**

A Πατήστε το κουμπί **SOURCE** στην κύρια μονάδα μέχρι να εμφανιστεί η ένδειξη 'DISC' (Δίσκος-πηγή) στην οθόνη ενδείξεων (ή **DISC/USB** στο τηλεχειριστήριο).

B Ανάψτε την τηλεόραση και ρυθμίστε την στο σωστό κανάλι εισόδου βίντεο. Î Μπορείτε να μεταβείτε στο μικρότερο κανάλι της τηλεόρασής σας και, στη συνέχεια, να πατήσετε το κουμπί αλλαγής καναλιών στο τηλεχειριστήριο της τηλεόρασης μέχρι να εμφανιστεί το κανάλι εισόδου βίντεο.

Î Μπορείτε να πατήσετε επανειλημμένα το κουμπί  $\bigoplus$  στο τηλεχειριστήριο της τηλεόρασής σας.

 $\rightarrow$  Συνήθως το κανάλι αυτό βρίσκεται ανάμεσα στο μεγαλύτερο και το μικρότερο κανάλι και μπορεί να ονομάζεται FRONT, A/V IN, VIDEO κλπ.

 $\rightarrow$  Ανατρέξτε στο εγχειρίδιο χρήσης της τηλεόρασής σας σχετικά με τον τρόπο επιλογής της σωστής εισόδου στην τηλεόρασή σας.

#### **Μετάβαση σε διαφορετική πηγή αναπαραγωγής**

z Πατήστε επανειλημμένα το κουμπί **SOURCE** στην κύρια μονάδα για να επιλέξετε:

 $DISC \rightarrow FM \rightarrow AM/MW \rightarrow TV \rightarrow AUX$  $\rightarrow$  DI  $\rightarrow$  MP3 LINE-IN  $\rightarrow$  DISC ...

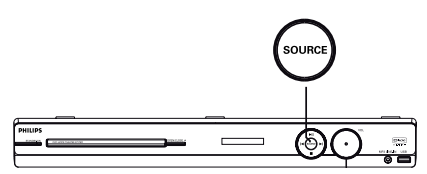

#### Διαφορετικά

z Πατήστε **DISC/USB**, **RADIO**, **TV, AUX/DI** ή **MP3 LINE-IN** στο τηλεχειριστήριο Î Πατήστε **DISC/USB** για εναλλαγή μεταξύ της λειτουργίας DISC και USB (εάν εντοπιστεί USB).

Î Πατήστε **RADIO** για εναλλαγή μεταξύ της ζώνης FM και AM/MW.

 $\rightarrow$  Εάν το καλώδιο scart είναι συνδεδεμένο από τη μονάδα στην τηλεόρασή σας, πατήστε **TV** για να ακούσετε την έξοδο ήχου της τηλεόρασης μέσω αυτής της μονάδας.

Î Πατήστε **AUX/DI** για μετάβαση στην πρόσθετη συσκευή ήχου που είναι συνδεδεμένη στην υποδοχή AUDIO IN-AUX ή COAXIAL DIGITAL IN αυτής της μονάδας.

 $\rightarrow$  Πατήστε **MP3 LINE-IN** νια να μεταβείτε στη φορητή συσκευή αναπαραγωγής ήχου που είναι συνδεδεμένη με την υποδοχή ΜΡ3 LINE-IN αυτής της μονάδας.

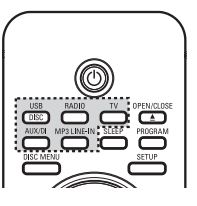

#### **Ρύθμιση προτιμήσεων γλώσσας**

Οι επιλογές γλώσσας διαφέρουν ανάλογα με τη χώρα ή την περιοχή σας. Ενδέχεται να μην υπάρχει αντιστοιχία με τις εικόνες που εμφανίζονται στο εγχειρίδιο χρήσης.

#### **Γλώσσα εμφάνισης στην οθόνη (OSD)**

Η γλώσσα εμφάνισης στην οθόνη (OSD) για αυτή τη μονάδα θα παραμείνει όπως την είχατε ρυθμίσει, ανεξάρτητα από τις αλλαγές που πραγματοποιήσατε στη γλώσσα δίσκου του DVD.

A Σε λειτουργία δίσκου, πατήστε **SETUP** στο τηλεχειριστήριο.

 $\rightarrow$  Εμφανίζεται η ένδειξη { General Setup **Page** } (Σελίδα γενικών ρυθμίσεων).

 $\Omega$  Πατήστε ▼ για να επισημάνετε { OSD **Language** } (Γλώσσα εμφάνισης στην οθόνη) στο μενού και πατήστε ▶.

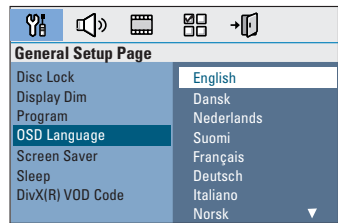

**6** Χρησιμοποιήστε τα πλήκτρα Δ▼ για να επιλέξετε γλώσσα και πατήστε **OK** για επιβεβαίωση.

**Ομιλούμενη γλώσσα, γλώσσα υποτίτλων και γλώσσα μενού για αναπαραγωγή DVD**

Μπορείτε να επιλέξετε τις αγαπημένες σας ρυθμίσεις γλώσσας για αναπαραγωγή DVD. Εάν η επιλεγμένη γλώσσα έχει εγγραφεί στο δίσκο DVD, η μονάδα θα αναπαράγει αυτόματα το δίσκο σε αυτή τη γλώσσα. Διαφορετικά, αντί αυτής θα χρησιμοποιηθεί η προεπιλεγμένη γλώσσα του δίσκου.

- **A** Πατήστε **■** δύο φορές για να σταματήσετε την αναπαραγωγή (εάν εκτελείται) και, στη συνέχεια, πατήστε **SETUP**.
- **2** Πατήστε > επανειλημμένα για να επιλέξετε { **Preference Page** } (Σελίδα προτιμήσεων).
- **Θ** Χρησιμοποιήστε τα πλήκτρα Δ▼ για να επισημάνετε μία από τις παρακάτω επιλογές και, στη συνέχεια, πατήστε >.

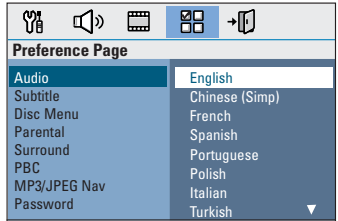

{ **Audio** } (Ήχος)

Επιλέγει την προτιμώμενη ομιλούμενη γλώσσα για την αναπαραγωγή DVD.

{ **Subtitle** } (Υπότιτλοι) Επιλέγει την προτιμώμενη γλώσσα υποτίτλων για την αναπαραγωγή DVD.

{ **Disc Menu** } (Μενού δίσκου) Επιλέγει την προτιμώμενη γλώσσα μενού δίσκου για την αναπαραγωγή DVD.

**Δ** Χρησιμοποιήστε τα πλήκτρα Δ▼ για να επιλέξετε γλώσσα και πατήστε **OK** για επιβεβαίωση.

**Εάν η γλώσσα που θέλετε δεν είναι στη λίστα, επιλέξτε { Others } ('Αλλες)**, χρησιμοποιήστε το **αριθμητικό πληκτρολόγιο 0-9** του τηλεχειριστηρίου για να εισαγάγετε τον τετραψήφιο κωδικό γλώσσας 'XXXX' (δείτε την τελευταία σελίδα) και πατήστε **OK** για επιβεβαίωση.

**6** Επαναλάβετε τα βήματα  $\odot \sim \odot$  για τις άλλες ρυθμίσεις.

#### *Χρήσιμες συμβουλές:*

*– Κατά την αναπαραγωγή του DVD, μπορείτε να αλλάξετε την ομιλούμενη γλώσσα και τη γλώσσα υποτίτλων πατώντας τα κουμπιά AUDIO και SUBTITLE στο τηλεχειριστήριο. Ωστόσο, αυτό δεν αλλάζει τις προεπιλεγμένες σας ρυθμίσεις. – Σε ορισμένα DVD, η αλλαγή της γλώσσας υποτίτλων/ομιλούμενης γλώσσας/γλώσσας μενού μπορεί να γίνει μόνο μέσα από το μενού του δίσκου DVD.*

#### **ύθμιση της οθόνης της τηλεόρασης**

Ρυθμίστε το λόγο διαστάσεων αυτής της μονάδας σύμφωνα με τον τύπο της τηλεόρασης που έχετε συνδέσει. Το φορμά που επιλέγετε πρέπει να είναι διαθέσιμο στο δίσκο. Εάν δεν είναι, η ρύθμιση για την οθόνη της τηλεόρασης δεν θα επηρεάσει την εικόνα κατά την αναπαραγωγή.

- A Σε λειτουργία δίσκου, πατήστε **SETUP** στο τηλεχειριστήριο.
- **2** Πατήστε επανειλημμένα  $\blacktriangleright$  για να επιλέξετε { **Video Setup Page** } (Σελίδα ρύθμισης βίντεο).
- **6** Πατήστε ▼ για να επισημάνετε { **TV Display** } (Οθόνη της τηλεόρασης) στο μενού και πατήστε  $\blacktriangleright$ .

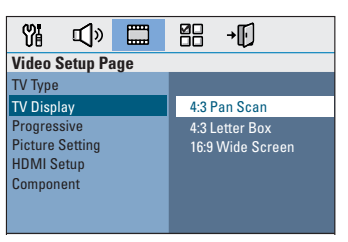

#### { **4:3 Pan Scan** }

Επιλέξτε το αν διαθέτετε συμβατική τηλεόραση και θέλετε να περικόπτονται ή να

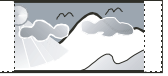

διαμορφώνονται και οι δύο πλευρές της εικόνας, ώστε να χωρά στην τηλεόρασή σας.

#### { **4:3 Letter Box** }

Επιλέξτε το εάν έχετε συμβατική τηλεόραση. Στην περίπτωση αυτή, θα

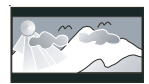

εμφανιστεί μια ευρεία εικόνα με μαύρες ζώνες στο ανώτερο και κατώτερο τμήμα της τηλεόρασης.

{ **16:9 Wide Screen** } Επιλέξτε το εάν έχετε τηλεόραση ευρείας οθόνης.

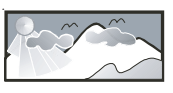

D Ορίστε μία από τις επιλογές και πατήστε **OK** για επιβεβαίωση.

#### **Ρύθμιση της λειτουργίας προοδευτικής σάρωσης**

(μόνο για τηλεόραση με δυνατότητα προοδευτικής σάρωσης)

Η λειτουργία προοδευτικής σάρωσης προβάλλει διπλάσιο αριθμό καρέ ανά δευτερόλεπτο από αυτά που προβάλλονται με την πεπλεγμένη σάρωση (κανονικό σύστημα τηλεόρασης). Με σχεδόν διπλάσιο αριθμό γραμμών, η προοδευτική σάρωση προσφέρει υψηλότερη ανάλυση και ποιότητα εικόνας.

#### **Προτού ξεκινήσετε...**

Βεβαιωθείτε ότι έχετε συνδέσει τη μονάδα σε τηλεόραση προοδευτικής σάρωσης χρησιμοποιώντας τη σύνδεση Y Pb Pr (δείτε 'Επιλογή 4: Σύνδεση σε τηλεόραση προοδευτικής σάρωσης ή σε είσοδο σήματος βίντεο συνιστωσών ').

A Ανάψτε την τηλεόραση και ρυθμίστε τη στο σωστό κανάλι προβολής για αυτή τη μονάδα.

 $\Rightarrow$  Βεβαιωθείτε ότι η λειτουργία προοδευτικής σάρωσης της τηλεόρασης είναι απενεργοποιημένη (ή ορίστε τη λειτουργία πεπλεγμένης σάρωσης). Ανατρέξτε στο εγχειρίδιο χρήσης της τηλεόρασής σας.

- B Ενεργοποιήστε αυτή τη μονάδα και πατήστε **DISC/USB** στο τηλεχειριστήριο.
- C Πατήστε **SETUP** στο τηλεχειριστήριο.
- **4** Πατήστε επανειλημμένα ▶ για να επιλέξετε { **Video Setup Page** } (Σελίδα ρύθμισης βίντεο).

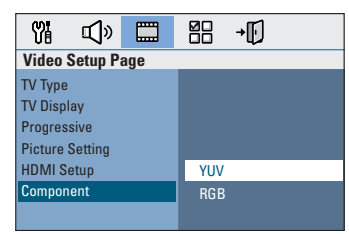

E Μεταβείτε στην επιλογή { **Component** } (Συνιστωσών) > { **YUV** } στο μενού και πατήστε **OK** για επιβεβαίωση.

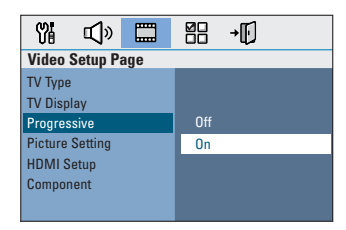

- E Μεταβείτε στην επιλογή { **Progressive** } (Προοδευτική σάρωση) > { **On** } (Ενεργοποίηση) στο μενού και πατήστε **OK** για επιβεβαίωση.
- G Διαβάστε το προειδοποιητικό μήνυμα στην τηλεόραση και επιβεβαιώστε την ενέργειά σας επιλέγοντας <sup>σκ</sup> στο μενού και, στη συνέχεια, πατήστε **OK**.

**Σε αυτήν τη φάση, στην οθόνη της τηλεόρασης δεν θα υπάρχει εικόνα μέχρι να ενεργοποιήσετε τη λειτουργία προοδευτικής σάρωσης στην τηλεόρασή σας.**

- H Ενεργοποιήστε τη λειτουργία προοδευτικής σάρωσης στην τηλεόρασή σας, ανατρέξτε στο εγχειρίδιο χρήσης της τηλεόρασής σας. Î Στην τηλεόραση εμφανίζεται ένα μήνυμα.
- I Επιβεβαιώστε την ενέργειά σας επιλέγοντας στο μενού και, στη συνέχεια, πατήστε **OK**. Î Η ρύθμιση έχει ολοκληρωθεί και

μπορείτε πλέον να απολαύσετε εικόνα υψηλής ποιότητας.

- **Εάν δεν προβάλλεται εικόνα**
- **A** Πατήστε **OPEN/CLOSE**  $\triangle$ .
- **2** Πατήστε < στο τηλεχειριστήριο.
- C Πατήστε **AUDIO** στο τηλεχειριστήριο.

#### *Χρήσιμες συμβουλές:*

*– Εάν στην οθόνη εμφανιστεί κενή/ παραμορφωμένη εικόνα, περιμένετε περίπου 15 δευτερόλεπτα για αυτόματη επαναφορά. – Υπάρχουν ορισμένες τηλεοράσεις προοδευτικής σάρωσης που δεν είναι πλήρως συμβατές με αυτή τη μονάδα, με αποτέλεσμα η εικόνα να μη φαίνεται κανονικά κατά την αναπαραγωγή δίσκου DVD VIDEO στη λειτουργία προοδευτικής σάρωσης. Σε μια τέτοια περίπτωση, απενεργοποιήστε τη λειτουργία προοδευτικής σάρωσης τόσο στη μονάδα όσο και την τηλεόρασή σας.*

## **Ξεκινώντας (συνέχεια)**

#### **Ρύθμιση των καναλιών των ηχείων**

Μπορείτε να προσαρμόσετε το χρόνο καθυστέρησης (μόνο κεντρικά και περιβάλλοντα ηχεία) και το επίπεδο έντασης για μεμονωμένα ηχεία. Αυτές οι προσαρμογές επιτρέπουν τη βελτιστοποίηση του ήχου ανάλογα με το περιβάλλον και τη ρύθμιση.

#### **Προτού ξεκινήσετε...**

Για να διακόψετε την αναπαραγωγή του δίσκου πατήστε δύο φορές το κουμπί STOP ή αφαιρέστε το δίσκο από τη θήκη δίσκου. Διαφορετικά, δεν θα έχετε πρόσβαση στις ρυθμίσεις.

- A Σε λειτουργία δίσκου, πατήστε **SETUP** στο τηλεχειριστήριο.
- **2** Πατήστε επανειλημμένα  $\blacktriangleright$  για να επιλέξετε { **Audio Setup Page** } (Σελίδα ρύθμισης ήχου).
- C Πατήστε T για να επισημάνετε το στοιχείο { **Speakers Volume** } (Ένταση ήχου ηχείων) και, στη συνέχεια, πατήστε ».

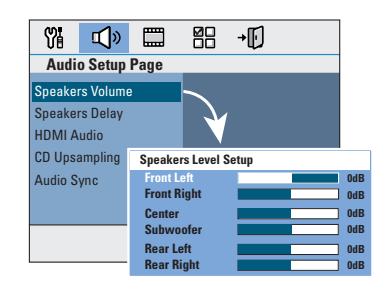

**Δ** Χρησιμοποιήστε τα πλήκτρα < ▶ για να ρυθμίσετε την ένταση ήχου για κάθε ηχείο (-6dB ~ +6dB) και πατήστε **O**K για επιβεβαίωση.

**E** Χρησιμοποιήστε τα πλήκτρα Δ $\blacktriangledown$  για να επισημάνετε το στοιχείο { **Speakers Delay** } (Καθυστέρηση ήχου ηχείων) και, στη συνέχεια, πατήστε  $\blacktriangleright$ .

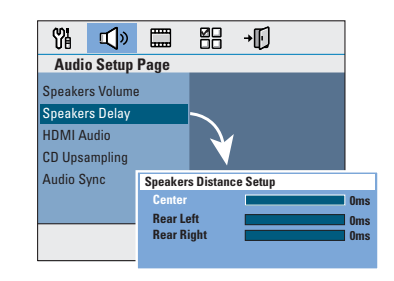

- **6 Χρησιμοποιήστε τα πλήκτρα < ▶ για να** ρυθμίσετε το χρόνο καθυστέρησης (0 ms ~ 15 ms) για το κεντρικό και για τα πίσω ηχεία που ταιριάζει καλύτερα στις προτιμήσεις σας σχετικά με τον ήχο surround.
- G Πατήστε **OK** για επιβεβαίωση.

*Χρήσιμες συμβουλές:* 

*– Η αύξηση/μείωση του χρόνου καθυστέρησης κατά 1ms αντιστοιχεί σε αλλαγή της απόστασης κατά 30 cm. – Χρησιμοποιήστε τις ρυθμίσεις*

*μεγαλύτερης χρονικής καθυστέρησης όταν τα πίσω ηχεία βρίσκονται πιο κοντά στον ακροατή από τα μπροστινά.* 

*– Η δοκιμή ήχου θα αναπαραχθεί αυτόματα για να σας βοηθήσει να κρίνετε το επίπεδο του ήχου κάθε ηχείου.*

#### **Δίσκοι με δυνατότητα αναπαραγωγής**

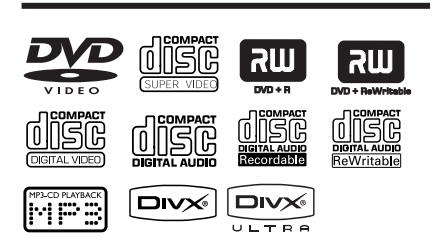

#### **Το σύστημα οικιακού κινηματογράφου DVD αναπαράγει:**

- Ψηφιακούς πολυλειτουργικούς δίσκους (DVD)
- Video CD (VCD)
- Super Video CD (SVCD)
- Εγγράψιμα DVD (DVD±R), Επανεγγράψιμα DVD (DVD±RW)
- Σύμπυκνους δίσκους ήχου (CD)
- Δίσκους MP3/ Windows Media™ Audio, αρχεία εικόνας (Kodak, JPEG) σε CD-R(W)
	- ISO 9660/Φορμά UDF
	- Υποστηριζόμενη ανάλυση JPEG έως και 3072 x 2048
	- Υποστηριζόμενες συχνότητες δειγματοληψίας: 32 kHz, 44,1 kHz, 48 kHz
	- Υποστηριζόμενοι ρυθμοί bit: 32~256 (kbps), μεταβλητοί ρυθμοί bit (κατά μέσο όρο 128 kbps)
- Αρχεία DivX σε CD-R(W)/DVD+R(W):
	- DivX 4/3/2005/6, DivX Ultra

#### **Κωδικοί περιοχών για δίσκους DVD**

Οι δίσκοι και οι συσκευές αναπαραγωγής DVD είναι σχεδιασμένοι με περιορισμούς περιοχών. Πριν από την αναπαραγωγή ενός δίσκου, βεβαιωθείτε ότι ο δίσκος ανήκει στην ίδια περιοχή με τη συσκευή σας. Ο κωδικός περιοχής για αυτή τη μονάδα εμφανίζεται στο πίσω ή το κάτω μέρος.

#### **Σημείωση:**

**– Αν όταν πατηθεί ένα κουμπί, στην οθόνη της τηλεόρασης εμφανιστεί το απαγορευτικό εικονίδιο (ø ή X), αυτό σημαίνει ότι η λειτουργία δεν είναι διαθέσιμη για τον τρέχοντα δίσκο ή την τρέχουσα ώρα.**

**– Στη θήκη δίσκου μην τοποθετείτε άλλα αντικείμενα εκτός από δίσκους. Κάνοντας κάτι τέτοιο μπορεί να προκληθεί δυσλειτουργία στη συσκευή αναπαραγωγής δίσκων.**

#### **Αναπαραγωγή δίσκου**

- A Πατήστε επανειλημμένα **SOURCE** μέχρι να εμφανιστεί η ένδειξη 'DISC' στην οθόνη (ή πατήστε **DISC/USB** στο τηλεχειριστήριο).
- B Ενεργοποιήστε την τηλεόραση και ρυθμίστε τη στο σωστό κανάλι προβολής για αυτή τη μονάδα. Î Στην τηλεόραση εμφανίζεται η μπλε

οθόνη φόντου του DVD.

- **C** Πατήστε **OPEN/CLOSE**  $\triangleq$  για να ανοίξετε το διαμέρισμα του δίσκου.
- **Δ** Τοποθετήστε ένα δίσκο και πατήστε **OPEN/CLOSE** ▲ για να κλείσετε τη θήκη του δίσκου.

Î Βεβαιωθείτε ότι η ετικέτα του δίσκου είναι στραμμένη προς το μέρος σας. Για δίσκους διπλής όψεως, τοποθετήστε την πλευρά που θέλετε να αναπαραγάγετε στραμμένη προς τα πάνω.

E Η αναπαραγωγή ξεκινά αυτόματα. Î Για περισσότερες επιλογές αναπαραγωγής και λειτουργίες, δείτε τις σελίδες που ακολουθούν.

#### *Χρήσιμες συμβουλές:*

*– Αν αντιμετωπίζετε προβλήματα κατά την αναπαραγωγή ενός συγκεκριμένου δίσκου, αφαιρέστε τον και δοκιμάστε κάποιον άλλο δίσκο. Εσφαλμένα διαμορφωμένοι δίσκοι δεν μπορούν να αναπαραχθούν σε αυτή τη μονάδα.*

*– Δεν είναι δυνατή η αναπαραγωγή ορισμένων δίσκων στη συγκεκριμένη συσκευή αναπαραγωγής λόγω της διαμόρφωσης και των χαρακτηριστικών του δίσκου ή λόγω της κατάστασης του λογισμικού εγγραφής και συγγραφής που χρησιμοποιήθηκε.*

#### **Κουμπιά ελέγχου βασικής αναπαραγωγής**

#### **Παύση αναπαραγωγής**

Κατά τη διάρκεια της αναπαραγωγής, πατήστε **II**.

Î Ενώ η συσκευή βρίσκεται σε λειτουργία προσωρινής διακοπής, μπορείτε να πατήσετε  $\blacktriangleright$  για προώθηση κατά ένα καρέ με κάθε πάτημα.

Î Για συνέχιση της αναπαραγωγής, πατήστε ξανά **>II**.

#### **Επιλογή άλλου κομματιού/κεφαλαίου**

 $\blacksquare$  Πατήστε  $\blacktriangleright$ /  $\blacktriangleright$  ή χρησιμοποιήστε το **αριθμητικό πληκτρολόγιο 0-9** για να εισαγάγετε αριθμό κομματιού/κεφαλαίου. Î Εάν είναι ενεργοποιημένη η λειτουργία επανάληψης κομματιού, πατήστε  $\blacksquare$  ξανά για επανάληψη του ίδιου κομματιού/ κεφαλαίου.

#### **Αναζήτηση προς τα πίσω/προς τα εμπρός**

Πατήστε  $\blacktriangleleft$ /  $\blacktriangleright$  στο τηλεχειριστήριο. Î Κατά τη διάρκεια της αναζήτησης, πατήστε <</a><br>  $\blacktriangleright$  επανειλημμένα για να μειώσετε/αυξήσετε την ταχύτητα αναζήτησης. → Για συνέχιση της κανονικής

αναπαραγωγής, πατήστε **>II**.

#### **Διακοπή αναπαραγωγής**

**• Πατήστε ...** 

#### *Χρήσιμες συμβουλές:*

*– Εάν στην τηλεόραση εμφανιστεί το μήνυμα 'To playback from the beginning, press PREV key' (Για αναπαραγωγή από την αρχή, πατήστε το πλήκτρο PREV) κατά την τοποθέτηση δίσκου, πατήστε* í *για να ξεκινήσετε την αναπαραγωγή από την αρχή. – Αυτό είναι ένα χαρακτηριστικό*

*εξοικονόμησης ενέργειας, η μονάδα πραγματοποιεί αυτόματη μετάβαση σε αναμονή-λειτουργία χαμηλής ισχύος, αν δεν πατήσετε κανένα κουμπί για 15 λεπτά μετά τη διακοπή της αναπαραγωγής ενός δίσκου.*

#### **Επιλογή διαφόρων λειτουργιών επανάληψης/τυχαίας αναπαραγωγής**

Οι διαθέσιμες επιλογές επανάληψης της αναπαραγωγής και τυχαίας αναπαραγωγής διαφέρουν ανάλογα με τον τύπο του δίσκου.

Κατά την αναπαραγωνή ενός δίσκου. πατήστε επανειλημμένα **REPEAT** στο τηλεχειριστήριο για να επιλέξετε λειτουργία επανάληψης αναπαραγωγής/τυχαίας αναπαραγωγής.

#### DVD

- RPT ONE (επανάληψη κεφαλαίου)
- RPT TT (επανάληψη τίτλου)
- SHUFFLE (τυχαία αναπαραγωγή)
- RPT SHF (επανάληψη τυχαίας αναπαραγωγής)
- RPT OFF (έξοδος από λειτουργία επανάληψης)

#### VCD/SVCD/CD

- RPT ONE (επανάληψη κομματιού)
- RPT ALL (επανάληψη δίσκου)
- SHUFFLE (τυχαία αναπαραγωγή)
- RPT SHF (επανάληψη τυχαίας αναπαραγωγής)
- RPT OFF (έξοδος από λειτουργία επανάληψης)

#### MP3/DivX/Windows Media™ Audio

- RPT ONE (επανάληψη κομματιού)
- RPT ALL/FLD (επανάληψη φακέλου)
- SHUFFLE (τυχαία αναπαραγωγή)
- RPT OFF (έξοδος από λειτουργία επανάληψης)

*Χρήσιμη συμβουλή:*

*– Η επανάληψη της αναπαραγωγής δεν είναι διαθέσιμη για VCD όταν η λειτουργία PBC είναι ενεργοποιημένη.*

#### **Προγραμματισμός κομματιών δίσκου**

(όχι για CD/MP3 εικόνων) Μπορείτε να επιλέξετε τη σειρά αναπαραγωγής των περιεχομένων του δίσκου προγραμματίζοντας τη σειρά αναπαραγωγής των κομματιών.

**A** Πατήστε **PROGRAM** στο τηλεχειριστήριο.

Î Εμφανίζεται το μενού προγραμματισμού.

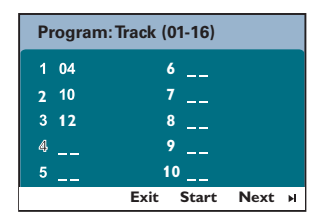

- **2** Χρησιμοποιήστε το αριθμητικό **πληκτρολόγιο 0-9** για να εισαγάγετε έναν έγκυρο αριθμό κομματιού/κεφαλαίου.
- **C** Χρησιμοποιήστε τα πλήκτρα <  $\blacktriangleright$   $\blacktriangle$   $\blacktriangledown$  για να μετακινήσετε τον κέρσορα στην επόμενη θέση.
- **Εάν τα κομμάτια του προγράμματος** ξεπερνούν τα δέκα, επιλέξτε { **Next** } (Επόμενο) στην οθόνη και πατήστε **OK** (ή πατήστε ► στο τηλεχειριστήριο) για να αποκτήσετε πρόσβαση στην επόμενη σελίδα προγραμματισμού.
- **Για να αφαιρέσετε το κομμάτι/κεφάλαιο από** το μενού προγραμματισμού, επιλέξτε το κομμάτι/ κεφάλαιο και πατήστε **OK**.
- D Όταν ολοκληρώσετε, επιλέξτε { **Start** } (Έναρξη) στην οθόνη και πατήστε **OK** για έναρξη της αναπαραγωγής. Î Η αναπαραγωγή ξεκινά από το επιλεγμένο κομμάτι σύμφωνα με την προγραμματισμένη σειρά.
- E Για έξοδο από το μενού προγράμματος, επιλέξτε { **Exit** } (Έξοδος) στο μενού και πατήστε **OK**.

#### **Άλλες λειτουργίες αναπαραγωγής για δίσκους βίντεο (DVD/VCD/ SVCD)**

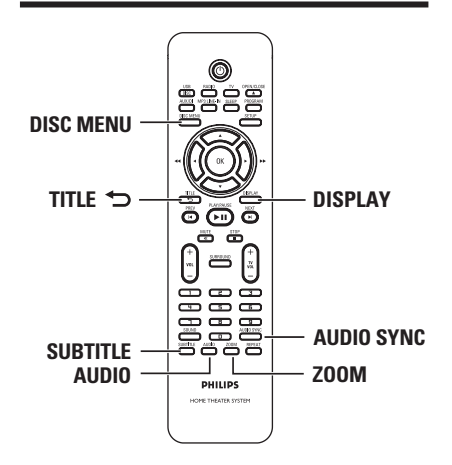

#### **Σημείωση:**

Τα χαρακτηριστικά λειτουργίας που περιγράφονται στο παρόν ενδέχεται να μην είναι διαθέσιμα για ορισμένους δίσκους. Ανατρέχετε πάντα στις οδηγίες που συνοδεύουν τους δίσκους.

#### **Χρήση του μενού δίσκου**

Ανάλογα με τη μορφή του δίσκου, ένα μενού ενδέχεται να εμφανιστεί στην οθόνη της τηλεόρασης με την τοποθέτηση του δίσκου.

#### **Για να επιλέξετε μια λειτουργία ή ένα στοιχείο αναπαραγωγής**

Χρησιμοποιήστε τα πλήκτρα <**I > Δ V** ή το **αριθμητικό πληκτρολόγιο 0-9** στο τηλεχειριστήριο και στη συνέχεια πατήστε **OK** για έναρξη της αναπαραγωγής.

#### **Για να αποκτήσετε πρόσβαση ή να καταργήσετε το μενού**

Πατήστε DISC MENU στο τηλεχειριστήριο.

#### **Προβολή πληροφοριών αναπαραγωγής**

Ημονάδα μπορεί να εμφανίσει τις πληροφορίες αναπαραγωγής του δίσκου (για παράδειγμα, τίτλο ή αριθμό κεφαλαίου, χρόνο αναπαραγωγής που παρήλθε, ομιλούμενη γλώσσα/γλώσσα υποτίτλων), καθώς και ορισμένες λειτουργίες που μπορούν να εκτελεστούν χωρίς διακοπή της αναπαραγωγής του δίσκου.

**A** Κατά τη διάρκεια της αναπαραγωγής, πατήστε **DISPLAY**.

Î Στην τηλεόραση εμφανίζεται μια λίστα με τις διαθέσιμες πληροφορίες για το δίσκο

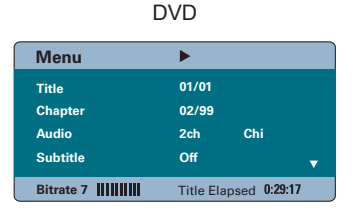

#### VCD/SVCD

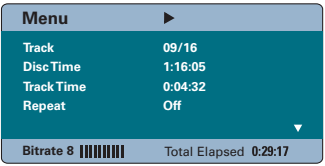

- **2** Χρησιμοποιήστε τα πλήκτρα Δ▼ για να προβάλετε τις πληροφορίες και πατήστε **OK**  για πρόσβαση.
- C Χρησιμοποιήστε το **αριθμητικό πληκτρολόγιο 0-9** για να εισαγάγετε τον αριθμό/ώρα ή τα πλήκτρα Δ▼ για να επιλέξετε.
- D Πατήστε **OK** για επιβεβαίωση. Î Η αναπαραγωγή θα ξεκινήσει σύμφωνα με την ώρα ή τον τίτλο/κεφάλαιο/κομμάτι που έχετε επιλέξει.

#### **Μεγέθυνση ή σμίκρυνση**

Αυτή η επιλογή σας επιτρέπει να μεγεθύνετε ή να σμικρύνετε την εικόνα της τηλεόρασης και να περιηγηθείτε στην εικόνα.

**Α Κατά τη διάρκεια της αναπαραγωγής,** πατήστε επανειλημμένα **ZOOM** για να επιλέξετε ένα διαφορετικό συντελεστή μεγέθυνσης.

Î Η αναπαραγωγή συνεχίζεται.

- **2** Χρησιμοποιήστε τα πλήκτρα  $\blacktriangle$  **AV** για να περιηγηθείτε στη ζουμαρισμένη εικόνα.
- C Πατήστε επανειλημμένα **ZOOM** για να επιστρέψετε στο αρχικό μέγεθος.

#### **Αλλαγή γλώσσας υποτίτλων**

Η λειτουργία αυτή είναι διαθέσιμη μόνο για DVD με πολλαπλές γλώσσες υποτίτλων. Έχετε τη δυνατότητα να αλλάξετε τη γλώσσα που θέλετε κατά την αναπαραγωγή του DVD.

z Πατήστε επανειλημμένα **SUBTITLE** για να επιλέξετε διαφορετικές γλώσσες υποτίτλων.

#### **Εναλλαγή γωνιών κάμερας**

Η επιλογή αυτή είναι διαθέσιμη μόνο σε DVD που περιέχουν ακολουθίες που έχουν εγγραφεί από διαφορετικές γωνίες κάμερας. Αυτό σας επιτρέπει να δείτε την εικόνα από διαφορετικές γωνίες.

- **A** Κατά τη διάρκεια της αναπαραγωγής, πατήστε **DISPLAY**. Î Εμφανίζεται το μενού πληροφοριών αναπαραγωγής.
- Θ Πατήστε ▼ για να επισημάνετε τη λειτουργία 'ANGLE' (Γωνία) στο μενού.
- C Εάν υφίστανται διαφορετικές επιλογές γωνιών κάμερας, πατήστε ► και τα αριθμητικά πλήκτρα για να επιλέξετε.

#### **Αλλαγή ομιλούμενης γλώσσας**

Αυτή η λειτουργία είναι διαθέσιμη μόνο για DVD με δυνατότητα επιλογής ομιλούμενης γλώσσας ή VCD με πολλαπλά κανάλια ήχου.

z Πατήστε **AUDIO** επανειλημμένα για να επιλέξετε τις διαθέσιμες ομιλούμενες γλώσσες.

**Για VCD – αλλαγή του καναλιού ήχου**

**■ Πατήστε AUDIO** επανειλημμένα για να επιλέξετε τα διαθέσιμα κανάλια ήχου που παρέχονται από το δίσκο (STEREO, MONO LEFT, MONO RIGHT ή MIX MONO).

#### **Ρύθμιση των χρόνων καθυστέρησης για αναπαραγωγή του ήχου**

Η λειτουργία αυτή σας επιτρέπει να προσαρμόζετε το χρόνο καθυστέρησης ήχου εάν η αναπαραγωγή βίντεο είναι πιο αργή από τις ροές εξόδου ήχου. Το αποτέλεσμα είναι 'Lip-sync' (Συγχρονισμός ομιλίας). Ο μόνος τρόπος για να διορθώσετε το σφάλμα συγχρονισμού ομιλίας που προκαλείται από καθυστερημένο βίντεο είναι να καθυστερήσετε ανάλογα τον ήχο.

#### A Πατήστε **AUDIO SYNC**.

B Εντός πέντε δευτερολέπτων, χρησιμοποιήστε το **VOL** + - για να ορίσετε τους χρόνους καθυστέρησης της εξόδου ήχου (0 ~ 200 ms). Î Εάν το κουμπί ελέγχου της έντασης δεν χρησιμοποιηθεί εντός πέντε δευτερολέπτων, θα επανακτήσει την κανονική του λειτουργία.

#### *Χρήσιμη συμβουλή:*

*– Ορίστε την προτιμώμενη προεπιλεγμένη ρύθμιση AUDIO SYNC στο μενού ρύθμισης, δείτε "Επιλογές μενού ρύθμισης - { Audio Setup Page } (Σελίδα ρύθμισης ήχου)".*

#### **Έλεγχος αναπαραγωγής (PBC) (μόνο για VCD)**

Η λειτουργία PBC (Έλεγχος αναπαραγωγής) σάς επιτρέπει να αναπαραγάγετε Video CD με διαδραστικό τρόπο, ακολουθώντας το μενού στην οθόνη. Η λειτουργία PBC σε αυτή τη μονάδα είναι ενεργοποιημένη από προεπιλογή.

#### **Για VCD με δυνατότητα ελέγχου αναπαραγωγής (PBC) (μόνο έκδοση 2.0)**

Κατά τη διάρκεια της αναπαραγωγής, πατήστε **TITLE** 2 για να επιστρέψετε στο μενού τίτλων του δίσκου ή στο βασικό μενού

#### *Χρήσιμη συμβουλή:*

*– Ορίστε την προτιμώμενη προεπιλεγμένη ρύθμιση PBC στο μενού ρύθμισης, δείτε "Επιλογές μενού ρύθμισης - { Preference Page} (Σελίδα προτιμήσεων)'.*

# **Eλληνικά**

## **Λειτουργίες δίσκου (συνέχεια)**

**Λειτουργία προεπισκόπησης (μόνο VCD/SVCD)**

Η λειτουργία αυτή επιτρέπει την προεπισκόπηση των περιεχομένων VCD/ SVCD.

#### A Πατήστε **DISC MENU**.

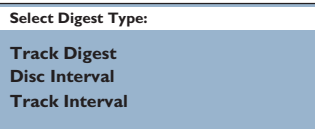

**2** Χρησιμοποιήστε τα πλήκτρα Δ▼ για να ενεργοποιήσετε μία από τις παρακάτω επιλογές και πατήστε **OK**.

{ **Track Digest** } (Σύνοψη κομματιών) Προβάλετε κάθε φορά έξι διαφορετικά κομμάτια σε μία οθόνη. Σας επιτρέπει να ρίξετε μια γρήγορη ματιά σε όλα τα κομμάτια του δίσκου. Η επιλογή αυτή είναι διαθέσιμη μόνο κατά τη διάρκεια της αναπαραγωγής.

{ **Disc Interval** } (Τμήματα δίσκου) Προβάλετε ολόκληρο το δίσκο σε έξι μικρογραφίες. Διαιρεί τα περιεχόμενα του δίσκου σε έξι ισόχρονα τμήματα και τα εμφανίζει σε μία οθόνη.

{ **Track Interval** } (Τμήματα κομματιού) Προβάλετε το περιεχόμενο ενός μεμονωμένου κομματιού σε έξι μικρογραφίες. Διαιρεί τα περιεχόμενα ενός μεμονωμένου κομματιού σε έξι ισόχρονα τμήματα και τα εμφανίζει σε μία οθόνη.

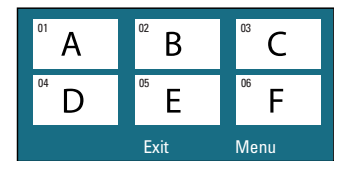

- z Για να προχωρήσετε στην προηγούμενη ή στην επόμενη σελίδα, πατήστε  $\blacktriangleleft$  /  $\blacktriangleright$ .
- **· Για να επιστρέψετε στο βασικό μενού,** επιλέξτε { **Menu** } (Μενού) στην οθόνη και πατήστε **OK**.
- **Πατήστε ΟΚ** στην επιλεγμένη μικρογραφία για να ξεκινήσετε την αναπαραγωγή από εκείνο το σημείο.
- C Για να πραγματοποιήσετε έξοδο από το μενού προεπισκόπησης, επιλέξτε { **Exit** } (Έξοδος) στην οθόνη και πατήστε **OK**.

#### **Αναπαραγωγή δίσκου MP3/ WMA**

Αυτή η μονάδα μπορεί να αναπαράγει τα περισσότερα από τα αρχεία MP3 και Windows Media™ Audio σε εγγράψιμο δίσκο ή CD του εμπορίου.

#### **Προτού ξεκινήσετε ...**

Ενεργοποιήστε την τηλεόρασή σας και ρυθμίστε τη στο σωστό κανάλι εισόδου βίντεο. Δείτε 'Εύρεση του σωστού καναλιού προβολής' για λεπτομέρειες.

A Τοποθετήστε ένα δίσκο MP3/WMA. Î Ο χρόνος ανάγνωσης του δίσκου μπορεί να υπερβαίνει τα 30 δευτερόλεπτα λόγω της περιπλοκότητας της διαμόρφωσης του

καταλόγου/αρχείου. Î Στην τηλεόραση εμφανίζεται το μενού δίσκου.

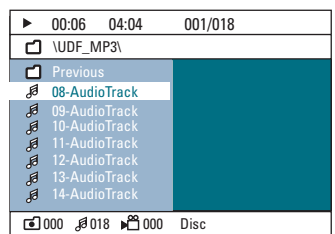

- B Εάν το βασικό μενού δίσκου περιέχει πολλούς φακέλους, χρησιμοποιήστε τα πλήκτρα ▲▼ για να επιλέξετε τον φάκελο που θέλετε και πατήστε **OK** για να ανοίξετε τον φάκελο.
- **S** Χρησιμοποιήστε τα πλήκτρα Δ▼ για να επιλέξετε ένα κομμάτι/αρχείο και πατήστε **OK** για να ξεκινήσει η αναπαραγωγή. Î Η αναπαραγωγή ξεκινά από το επιλεγμένο αρχείο και συνεχίζει μέχρι το τέλος του φακέλου.

Κατά τη διάρκεια της αναπαραγωγής,

- **Πατήστε**  $\blacktriangleleft$  **/ ► νια να αναπαράνετε άλλο** κομμάτι ή αρχείο στον τρέχοντα φάκελο.
- Πατήστε <</a> / Mγια γρήγορη αναζήτηση σε μουσικό κομμάτι προς τα πίσω/εμπρός.
- Για να επιλέξετε άλλο φάκελο από τον τρέχοντα δίσκο, πατήστε Δ επανειλημμένα για να επισημάνετε το φάκελο 'Previous' (Προηγούμενο) και πατήστε **OK** για να επιστρέψετε στο αρχικό μενού.
- z Πατήστε επανειλημμένα **REPEAT** για πρόσβαση σε διάφορες λειτουργίες αναπαραγωγής.
- D Για να διακόψετε την αναπαραγωγή, πατήστε .

#### *Χρήσιμες συμβουλές:*

*– Για να παραληφθεί το μενού φακέλων κατά τη φόρτωση δίσκου MP3/JPEG, ορίστε τη ρύθμιση MP3/JPEG NAV στο 'Preference Setup Page' (Σελίδα προτιμήσεων βίντεο) σε { Without Menu } (Χωρίς μενού). – Αν χρησιμοποιείτε CD με πολλαπλές περιόδους λειτουργίας, εκτελείται αναπαραγωγή μόνο της πρώτης περιόδου λειτουργίας.*

*– Είναι φυσιολογικό να παρατηρείται περιστασιακή 'αναπήδηση' κατά την ακρόαση του δίσκου MP3/WMA που οφείλεται στην ανεπαρκή ευκρίνεια ψηφιακού περιεχομένου κατά τη λήψη μέσω του Internet.*

*– Αν υπάρχουν ειδικοί χαρακτήρες στο όνομα του κομματιού MP3/WMA (ID3) ή στο όνομα του άλμπουμ, ενδέχεται να μην εμφανίζονται σωστά στην οθόνη επειδή η μονάδα δεν υποστηρίζει τέτοιους χαρακτήρες.*

#### **Αναπαραγωγή αρχείου εικόνας JPEG (slide show)**

#### **Προτού ξεκινήσετε ...**

Ενεργοποιήστε την τηλεόρασή σας στο σωστό κανάλι εισόδου βίντεο. Δείτε 'Εύρεση του σωστού καναλιού προβολής' για λεπτομέρειες.

■ Τοποθετήστε ένα JPEG φωτονραφιών CD (CD εικόνων Kodak, JPEG).  $\rightarrow$  Για δίσκο Kodak, η παρουσίαση θα ξεκινήσει αυτόματα.  $\rightarrow$  Για δίσκο JPEG, το μενού εικόνων εμφανίζεται στην τηλεόραση. Πατήστε **>II** 

για να ξεκινήσει η αναπαραγωγή παρουσίασης.

#### *Χρήσιμη συμβουλή:*

*– Η μονάδα μπορεί να χρειαστεί περισσότερο χρόνο για να εμφανίσει τα περιεχόμενα του δίσκου στην τηλεόραση σε περίπτωση που σε έναν δίσκο έχει συμπιεστεί μεγάλος αριθμός τραγουδιών/ εικόνων.*

#### **Υποστηριζόμενο φορμά αρχείου:**

– Η επέκταση του αρχείου πρέπει να είναι '\*.JPG' και όχι '\*.JPEG'.

– Αυτή η μονάδα μπορεί να προβάλει μόνο εικόνες από ψηφιακή φωτογραφική μηχανή σύμφωνα με το φορμά JPEG-EXIF, το οποίο χρησιμοποιούν οι περισσότερες ψηφιακές φωτογραφικές μηχανές. Δεν μπορεί να προβάλει Motion JPEG, προοδευτικό JPEG και άλλα φορμά JPEG ή εικόνες σε φορμά διαφορετικό από το JPEG ή ηχητικά κλιπ συσχετισμένα με εικόνες.

#### **Λειτουργία προεπισκόπησης**

**A** Κατά τη διάρκεια της αναπαραγωγής, πατήστε .

 $\rightarrow$  12 μικρονραφίες θα εμφανιστούν στην τηλεόραση.

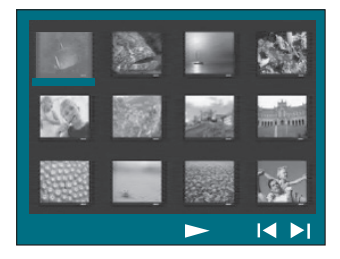

- **2** Πατήστε  $\blacktriangleleft$  /  $\blacktriangleright$  για να εμφανίσετε τις άλλες εικόνες στην προηγούμενη/επόμενη σελίδα.
- **© Χρησιμοποιήστε τα πλήκτρα < > ΣΣ** για να επισημάνετε μία από τις εικόνες και πατήστε **OK** για έναρξη της αναπαραγωγής.
- D Πατήστε **DISC MENU** για να επιστρέψετε στο μενού του CD εικόνων.

#### **Ζουμ της εικόνας**

- A Κατά τη διάρκεια της αναπαραγωγής, πατήστε επανειλημμένα **ZOOM** για να επιλέξετε ένα διαφορετικό συντελεστή μεγέθυνσης.
- **2** Χρησιμοποιήστε τα πλήκτρα <**▶▲▼** για αποκτήσετε πανοραμική άποψη της ζουμαρισμένης εικόνας.

**Περιστροφή/Αναστροφή της εικόνας**

- Κατά τη διάρκεια της αναπαραγωγής, χρησιμοποιήστε τα πλήκτρα **E A V** για περιστροφή/αναστροφή της εικόνας στην τηλεόραση.
	- S : αναστρέψτε την εικόνα κατακόρυφα
	- T : αναστρέψτε την εικόνα οριζόντια W : περιστρέψτε την εικόνα
	- αριστερόστροφα
	- X : περιστρέψτε την εικόνα δεξιόστροφα

#### **Ταυτόχρονη αναπαραγωγή μουσικής MP3/WMA και εικόνων JPEG**

Μπορείτε να δημιουργήσετε μια μουσική παρουσίαση εάν ο δίσκος περιέχει αρχεία μουσικής MP3/WMA και αρχεία εικόνων JPEG.

- A Τοποθετήστε ένα δίσκο MP3/WMA που περιέχει αρχεία μουσικής και εικόνων.
- B Επιλέξτε ένα κομμάτι MP3/WMA στο μενού και πατήστε **OK** για έναρξη της αναπαραγωγής.
- C Pendant la lecture de fichiers, sélectionnez un dossier d'images dans le menu du disque à l'aide des touches  $\blacktriangle \blacktriangledown$ , puis appuyez sur **OK**.

Î Τα αρχεία εικόνας θα αναπαραχθούν μέχρι το τέλος του φακέλου. Î Ημουσική συνεχίζει να αναπαράγεται και

θα επαναληφθεί, όταν φτάσει στο τέλος του επιλεγμένου άλμπουμ, καταλόγου μουσικών κομματιών ή κομματιού.

D Για να διακόψετε την ταυτόχρονη αναπαραγωγή, πατήστε **DISC MENU** και μετά ...

#### **Αναπαραγωγή δίσκου DivX**

Η μονάδα υποστηρίζει την αναπαραγωγή ταινιών DivX που μπορείτε να αναπαράγετε από τον υπολογιστή σε εγγράψιμο δίσκο. Δείτε 'Επιλογές του μενού ρύθμισης - { General Setup Page - DivX(R) VOD code } (Σελίδα γενικών ρυθμίσεων - κωδικός DivX(R) VOD) για λεπτομέρειες.

- A Τοποθετήστε ένα δίσκο DivX στη συσκευή.
- **2** Χρησιμοποιήστε τα πλήκτρα  $\blacktriangle$   $\blacktriangleright$   $\blacktriangle$   $\blacktriangledown$  για να μεταβείτε στον τίτλο που θέλετε να αναπαραγάγετε.
- C Πατήστε **OK** για να ξεκινήσει η αναπαραγωγή του δίσκου.

Κατά τη διάρκεια της αναπαραγωγής,

- z Εάν ο δίσκος DivX περιλαμβάνει υπότιτλους σε πολλές γλώσσες, μπορείτε να πατήσετε **SUBTITLE** στο τηλεχειριστήριο για να αλλάξετε τη γλώσσα υποτίτλων.
- z Εάν ο τίτλος DivX έχει διαφορετικά κομμάτια ήχου, μπορείτε να πατήσετε **AUDIO** στο τηλεχειριστήριο για να αλλάξετε τη ροή ήχου.
- Χρησιμοποιήσετε τα πλήκτρα <</a> /> / Moto τηλεχειριστήριο για να πραγματοποιήσετε γρήγορη αναζήτηση προς τα πίσω/εμπρός.
- **Πατήστε επανειλημμένα DISPLAY μέχρι** να εμφανιστεί το μενού 'Time Search' (Αναζήτηση ώρας) και πληκτρολογήστε την ώρα που θέλετε να ξεκινήσει η αναπαραγωγή. Î Η αναπαραγωγή ξεκινάει από το χρονικό

σημείο που ορίσατε.

#### *Χρήσιμες συμβουλές:*

*– Τα αρχεία υποτίτλων με τις ακόλουθες επεκτάσεις ονόματος αρχείου (.srt, .smi, . sub, .ssa, .ass) υποστηρίζονται αλλά δεν εμφανίζονται στο μενού περιήγησης αρχείων.*

*– Το όνομα του αρχείου υποτίτλων πρέπει να είναι το ίδιο με το όνομα του αρχείου της ταινίας.*

*– Οι υπότιτλοι προβάλλονται σε 45 χαρακτήρες κατά μέσο όρο.*

## **Αναπαραγωγή - Συσκευή USB**

#### **Αναπαραγωγή από μονάδα USB fl ash ή συσκευή ανάγνωσης καρτών μνήμης USB**

Μπορείτε να αναπαράγετε ή να προβάλετε τα αρχεία δεδομένων (JPEG, MP3, Windows Media™ Audio ή DivX) που βρίσκονται στη μονάδα USB flash ή στη συσκευή ανάγνωσης καρτών μνήμης USB. Ωστόσο, η επεξεργασία ή αντιγραφή του αρχείου δεδομένων δεν είναι δυνατή.

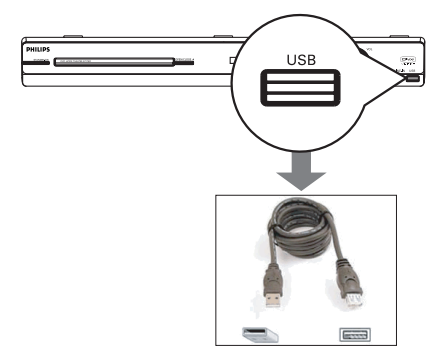

- A Συνδέστε τη μονάδα USB flash / συσκευή ανάγνωσης καρτών μνήμης USB απευθείας στην υποδοχή **USB** σε αυτή τη μονάδα (όπως φαίνεται στην παραπάνω εικόνα).
- B Όταν εντοπιστεί η συσκευή, στην τηλεόραση εμφανίζεται ένα μήνυμα για πέντε (5) δευτερόλεπτα.

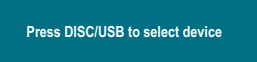

C Πατήστε **DISC/USB** στο τηλεχειριστήριο για να αποκτήσετε πρόσβαση στα δεδομένα που περιλαμβάνονται στη μονάδα. Î Όταν χρησιμοποιείτε πολλαπλές μονάδες σε μία συσκευή ανάγνωσης καρτών, υπάρχει δυνατότητα πρόσβασης μόνο σε μία από τις συνδεδεμένες κάρτες. Î Οι αριθμοί συσκευής ενδέχεται να διαφέρουν ανάλογα με τις συσκευές ανάγνωσης καρτών που χρησιμοποιούνται.

- D Επιλέξτε αυτό το αρχείο για αναπαραγωγή και πατήστε **II**.
- Για περισσότερες πληροφορίες σχετικά με την αναπαραγωγή, δείτε 'Αναπαραγωγή δίσκου MP3/WMA', 'Αναπαραγωγή αρχείου εικόνας JPEG(slideshow)' ή 'Playing a DivX disc' (Αναπαραγωγή δίσκου DivX) για λεπτομέρειες.
- Κατά τη διάρκεια της αναπαραγωγής, μπορείτε να πατήσετε **DISC/USB** για να επιστρέψετε στη λειτουργία δίσκου.
- E Προτού αφαιρέσετε τη συσκευή USB, πατήστε για διακοπή της αναπαραγωγής ή πατήστε **DISC/USB** για μετάβαση στη λειτουργία δίσκου.

#### *Χρήσιμες συμβουλές:*

*– Η υποδοχή USB δεν υποστηρίζει τη σύνδεση άλλων συσκευών USB εκτός της μονάδας USB fl ash ή της συσκευής ανάγνωσης καρτών μνήμης USB.*

*– Όταν η συσκευή USB δεν προσαρμόζεται στην υποδοχή USB, απαιτείται καλώδιο επέκτασης USB.*

*– Η ανάγνωση και αναπαραγωγή του περιεχομένου είναι δυνατή μόνο από τη συσκευή USB.*

*– Το περιεχόμενο που φέρει προστασία αντιγραφής δεν είναι δυνατό να αναπαραχθεί.*

### **Αναπαραγωγή από άλλη φορητή συσκευή αναπαραγωγής ήχου**

Όταν συνδέετε τη φορητή σας συσκευή αναπαραγωγής ήχου σε αυτή τη μονάδα, απολαμβάνετε βέλτιστη εμβυθιστική εμπειρία ήχου μέσω του συστήματος ηχείων. Ωστόσο, ο έλεγχος της αναπαραγωγής είναι δυνατός μόνο στη φορητή συσκευή αναπαραγωγής ήχου.

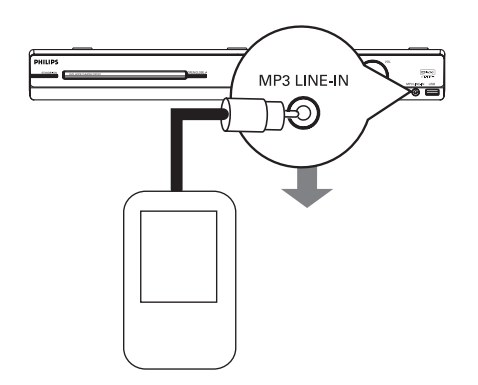

- A Χρησιμοποιήστε το παρεχόμενο καλώδιο απευθείας σύνδεσης MP3 για σύνδεση μεταξύ της υποδοχής εξόδου 'ακουστικών' της φορητής συσκευής αναπαραγωγής ήχου και της υποδοχής **MP3 LINE-IN** αυτής της μονάδας.
- B Πατήστε **MP3 LINE-IN** στο τηλεχειριστήριο.
- C Ξεκινήστε την αναπαραγωγή στη φορητή συσκευή αναπαραγωγής ήχου. Î Ημουσική θα ακούγεται από τα ηχεία.
- D Για να διακόψετε την αναπαραγωγή, πατήστε το κουμπί STOP στη φορητή συσκευή αναπαραγωγής ήχου.

*Χρήσιμες συμβουλές: – Εάν αλλάξετε την πηγή εισόδου πατώντας οποιοδήποτε από τα κουμπιά πηγής (π.χ. DISC/USB, RADIO), πατήστε το κουμπί STOP στη φορητή συσκευή αναπαραγωγής ήχου για να διακόψετε την αναπαραγωγή.*

## **Επιλογές του μενού ρύθμισης**

#### **Πρόσβαση στο μενού ρύθμισης**

Η ρύθμιση αυτού του συστήματος εκτελείται μέσω της τηλεόρασης, δίνοντάς σας τη δυνατότητα προσαρμογής της μονάδας ώστε να ταιριάζει στις συγκεκριμένες απαιτήσεις σας.

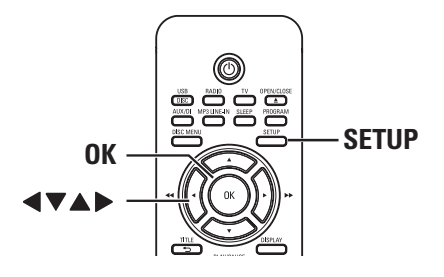

- A Σε λειτουργία δίσκου, πατήστε **SETUP** στο τηλεχειριστήριο.
	- Î Εμφανίζεται το μενού ρύθμισης.
- **2** Πατήστε  $\blacklozenge$  για να επιλέξετε μία από τις σελίδες του μενού ρύθμισης και πατήστε **OK**.

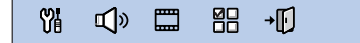

- **Εάν δεν μπορείτε να αποκτήσετε πρόσβαση** στο { Preference Page } (Σελίδα προτιμήσεων), πατήστε **SETUP** για να πραγματοποιήσετε έξοδο από το μενού. Στη συνέχεια, πατήστε **STOP**  δύο φορές πριν πατήσετε ξανά **SETUP**.
- **Θ** Χρησιμοποιήστε τα πλήκτρα Δ▼ για να επιλέξετε μια ρύθμιση και πατήστε  $\blacktriangleright$  για να μεταβείτε σε αυτήν.
- D Επιλέξτε τη ρύθμιση που θέλετε να αλλάξετε, πατήστε **OK** για επιβεβαίωση και, στη συνέχεια, μεταβείτε στο προηγούμενο επιλεγμένο στοιχείο. Î Οδηγίες και επεξήγηση των επιλογών παρέχονται στις παρακάτω σελίδες. Î Εάν μια επιλογή του μενού δεν είναι ενεργοποιημένη, σημαίνει ότι η συγκεκριμένη ρύθμιση δεν είναι διαθέσιμη ή ότι δεν είναι δυνατό να αλλάξει στην τρέχουσα κατάσταση.
- E Για έξοδο, πατήστε **SETUP**.

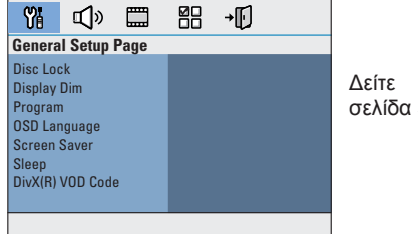

σελίδα 36

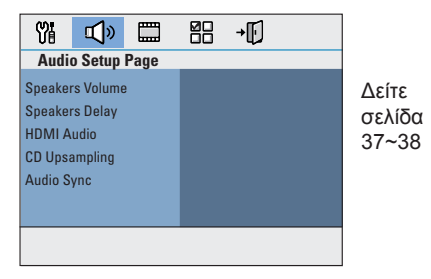

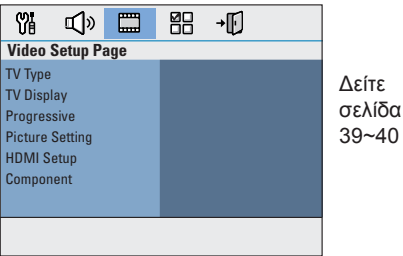

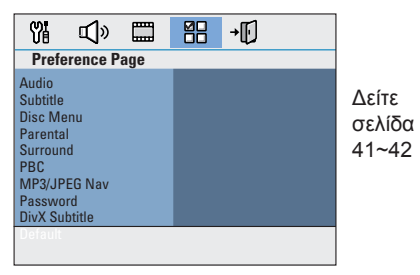

## **General Setup Page (Σελίδα γενικών ρυθμίσεων)**

(οι υπογραμμισμένες επιλογές είναι οι προεπιλεγμένες εργοστασιακές ρυθμίσεις)

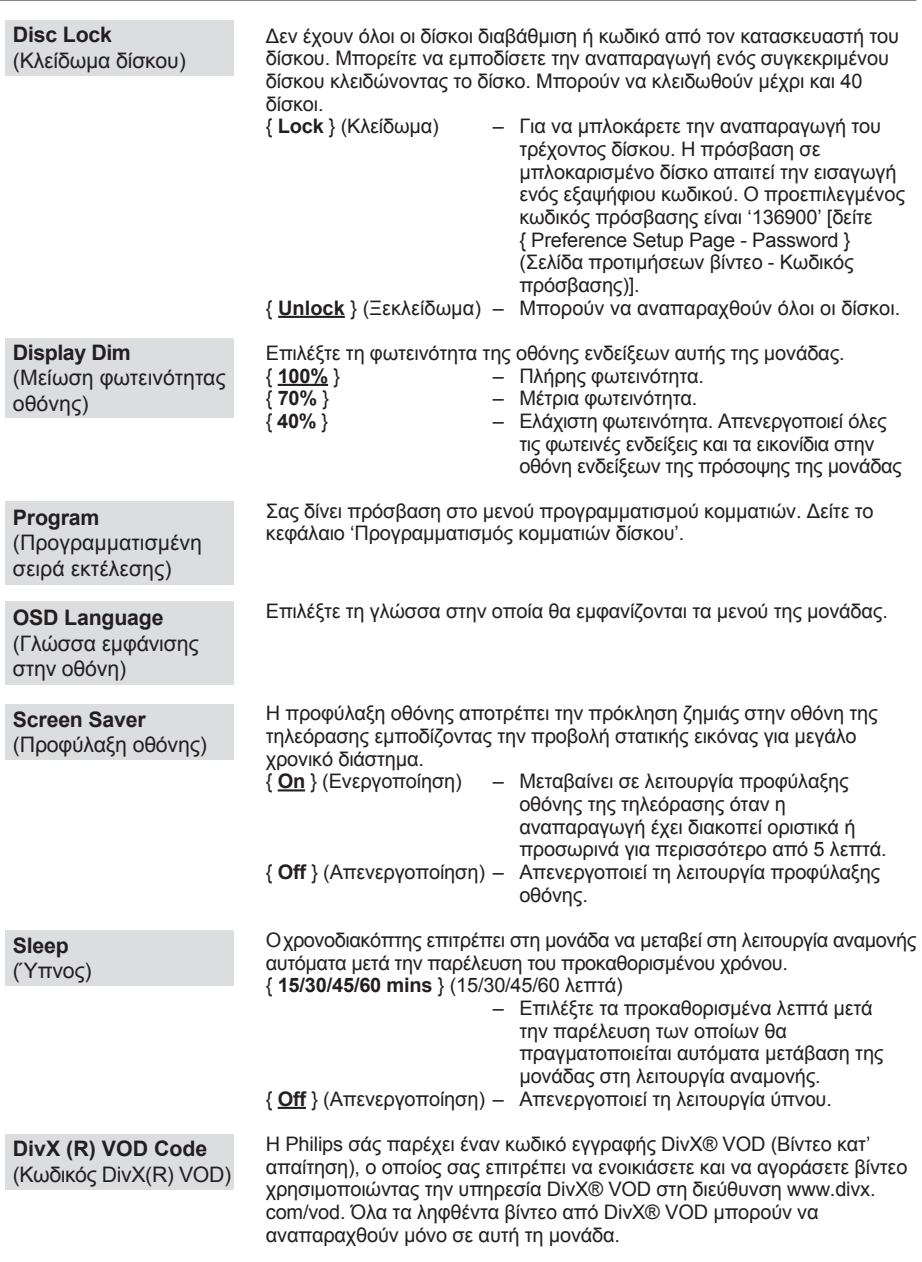

Πατήστε  $\blacktriangleright$  για να δείτε τον κωδικό εγγραφής και **ΟΚ** για έξοδο.

### **Audio Setup Page (Σελίδα ρύθμισης ήχου)**

(οι υπογραμμισμένες επιλογές είναι οι προεπιλεγμένες εργοστασιακές ρυθμίσεις)

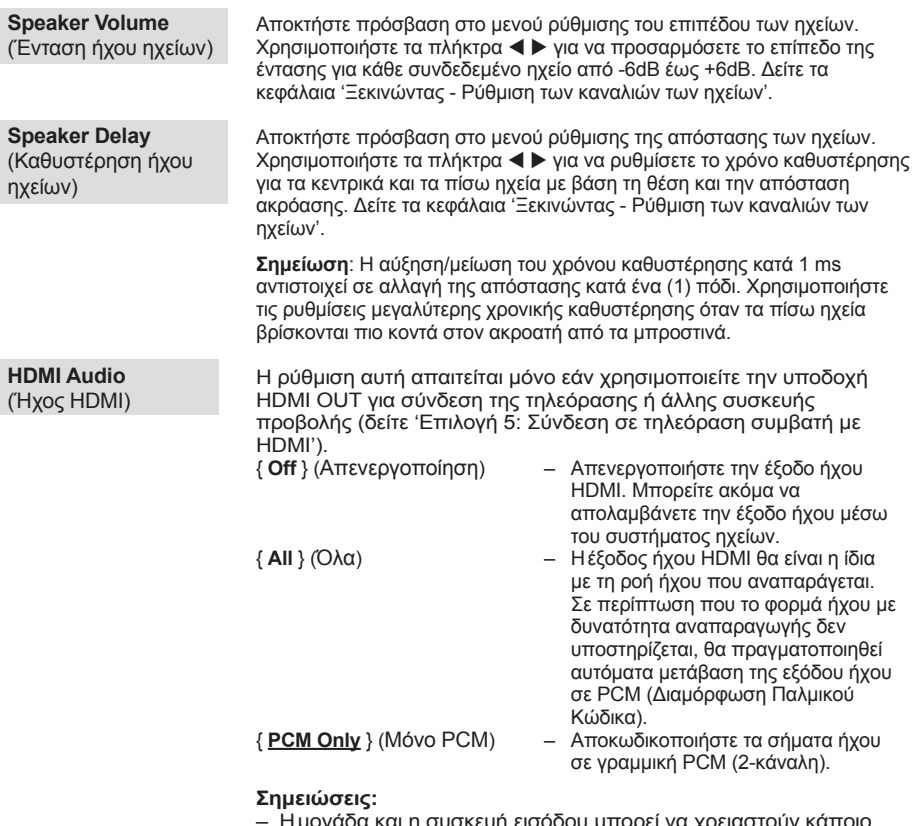

– Ημονάδα και η συσκευή εισόδου μπορεί να χρειαστούν κάποιο χρονικό διάστημα για να επικοινωνήσουν και να τεθούν σε λειτουργία.

– Δεν είναι δυνατή η αναπαραγωγή αρχείων SACD ή DVD-Μουσικής CPPM (Προστασία περιεχομένου για μέσα με δυνατότητα αναπαραγωγής) που διαθέτουν προστασία από αντιγραφή μέσω της σύνδεσης HDMI.

## **Audio Setup Page (Σελίδα ρύθμισης ήχου)**

(οι υπογραμμισμένες επιλογές είναι οι προεπιλεγμένες εργοστασιακές ρυθμίσεις)

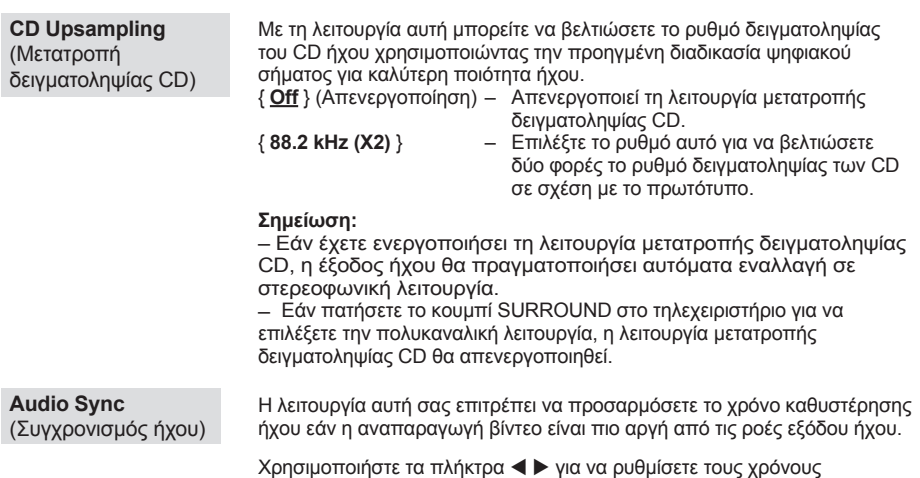

καθυστέρησης για την έξοδο του ήχου μεταξύ 0 και 200 ms.

## **Video Setup Page (Σελίδα ρύθμισης βίντεο)**

(οι υπογραμμισμένες επιλογές είναι οι προεπιλεγμένες εργοστασιακές ρυθμίσεις)

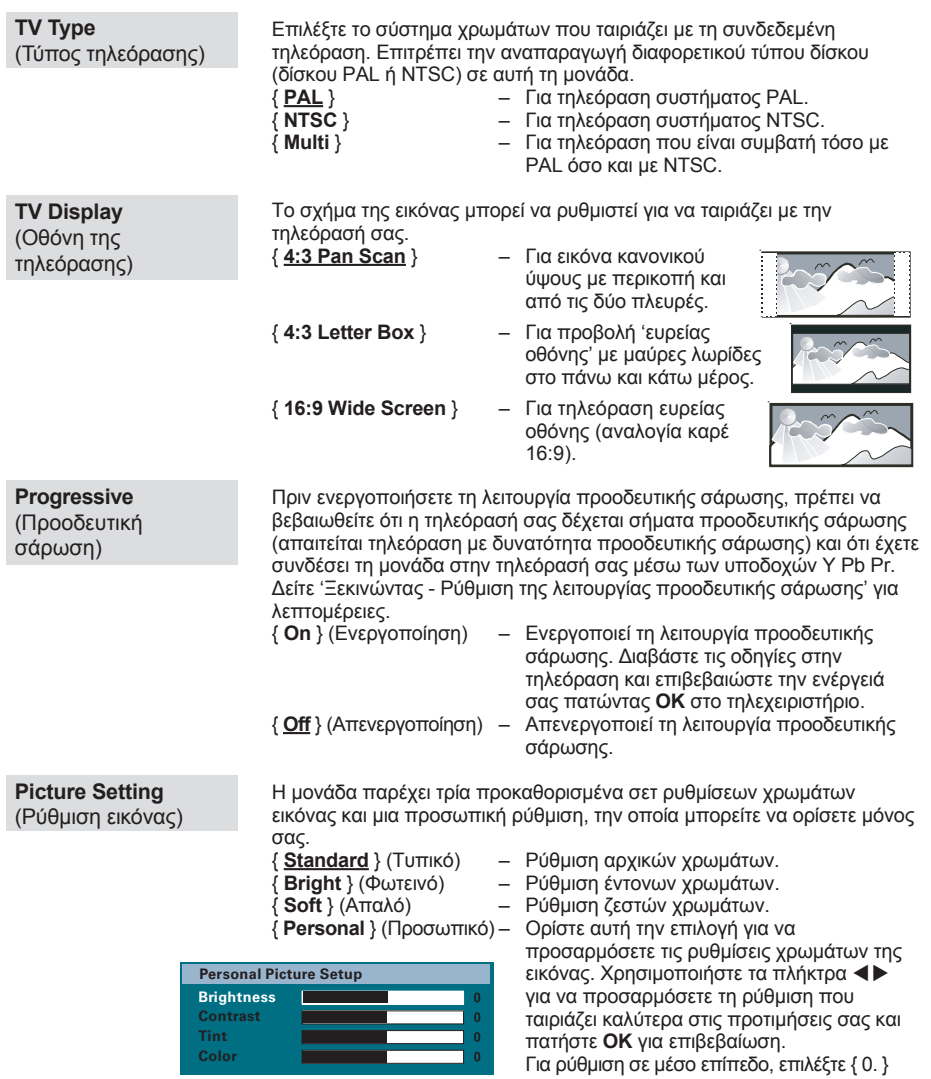

**Σημείωση:** Ηεπιλογή ρύθμισης εικόνας δεν ισχύει για σύνδεση HDMI.

### **Video Setup Page (Σελίδα ρύθμισης βίντεο)**

(οι υπογραμμισμένες επιλογές είναι οι προεπιλεγμένες εργοστασιακές ρυθμίσεις)

**HDMI Setup** (Ρύθμιση HDMI) Παρέχει τις ρυθμίσεις εικόνας που χρειάζονται για βελτίωση της εμφάνισης και της ποιότητας εικόνας κατά την αναπαραγωγή δίσκου. Η συγκεκριμένη λειτουργία ισχύει μόνο αν έχετε συνδέσει τη μονάδα σε τηλεόραση/ συσκευή συμβατή με HDMI.

{ **Wide Screen Format** } (Φορμά ευρείας οθόνης) – Επιλέγει μια κατάλληλη προβολή στην οθόνη.

**Σημείωση:** Αυτή η λειτουργία είναι διαθέσιμη μόνο εάν έχετε επιλέξει { **16:9 Wide Screen** } στη ρύθμιση { **TV Display** } (Οθόνη της τηλεόρασης).

> { **Superwide** } (Εξαιρετικά ευρεία) – Προβολή του δίσκου εικόνων 4:3 στην τηλεόραση ευρείας οθόνης με μη γραμμική επιμήκυνση (τα στοιχεία που βρίσκονται στο κέντρο της οθόνης επιμηκύνονται λιγότερο από αυτά που βρίσκονται στο πλάι).

> { **4:3 Pillar Box** } – Προβολή του δίσκου εικόνων 4:3 στην τηλεόραση ευρείας οθόνης χωρίς επιμήκυνση. Μαύρες λωρίδες θα εμφανίζονται και στις δύο πλευρές της οθόνης της τηλεόρασης.

{ **Off** } (Απενεργοποίηση) – Όταν είναι ενεργοποιημένη αυτή η επιλογή δεν πραγματοποιείται καμία προσαρμογή του λόγου διαστάσεων.

**Σημείωση:** Η επιλογή { Superwide } (Εξαιρετικά ευρεία) ισχύει μόνο για ανάλυση: 720p ή 1080i.

{ **HDMI Video** } (Βίντεο HDMI) – Επιλέξτε μια κατάλληλη ανάλυση βίντεο ανάλογα με τις δυνατότητες της συνδεδεμένης τηλεόρασης/ συσκευής για περαιτέρω βελτίωση της εξόδου βίντεο HDMI.

> { **480p** } – Έξοδος προοδευτικής σάρωσης σε 480 γραμμές για τηλεόραση NTSC.

> { **576p** } – Έξοδος προοδευτικής σάρωσης σε 576 γραμμές για τηλεόραση PAL.

{ **720p** } – (εάν είναι συνδεδεμένη τηλεόραση συμβατή με HDMI) Έξοδος προοδευτικής κλιμάκωσης εικόνας σε 720 γραμμές.

{ **1080i** } – (εάν είναι συνδεδεμένη τηλεόραση συμβατή με HDMI) Έξοδος πεπλεγμένης κλιμάκωσης εικόνας σε 1,080 γραμμές.

{ **Auto** } (Αυτόματο) – Η έξοδος βίντεο ακολουθεί αυτόματα την ανάλυση που υποστηρίζει η οθόνη.

**Σημείωση:** Εάν η επιλεγμένη ανάλυση δεν υποστηρίζεται και στην οθόνη της τηλεόρασης δεν εμφανίζεται τίποτα, χρησιμοποιήστε το καλώδιο Scart για να συνδέσετε αυτή τη μονάδα και την τηλεόρασή σας. Ενεργοποιήστε την τηλεόρασή σας στο σωστό κανάλι εισόδου βίντεο και προσαρμόστε τη ρύθμιση ανάλυσης σε 480p/576p.

Επιλέξτε τον τύπο εξόδου βίντεο που ταιριάζει με τη σύνδεση βίντεο μεταξύ της μονάδας και της τηλεόρασής σας.

{ **YUV** } – Για σύνδεση σήματος βίντεο συνιστωσών (Y Pb Pr). { **RGB** } – Για σύνδεση SCART.

**Compoment** (Συνιστωσών)

### **Preference Setup Page (Σελίδα προτιμήσεων βίντεο)**

(οι υπογραμμισμένες επιλογές είναι οι προεπιλεγμένες εργοστασιακές ρυθμίσεις)

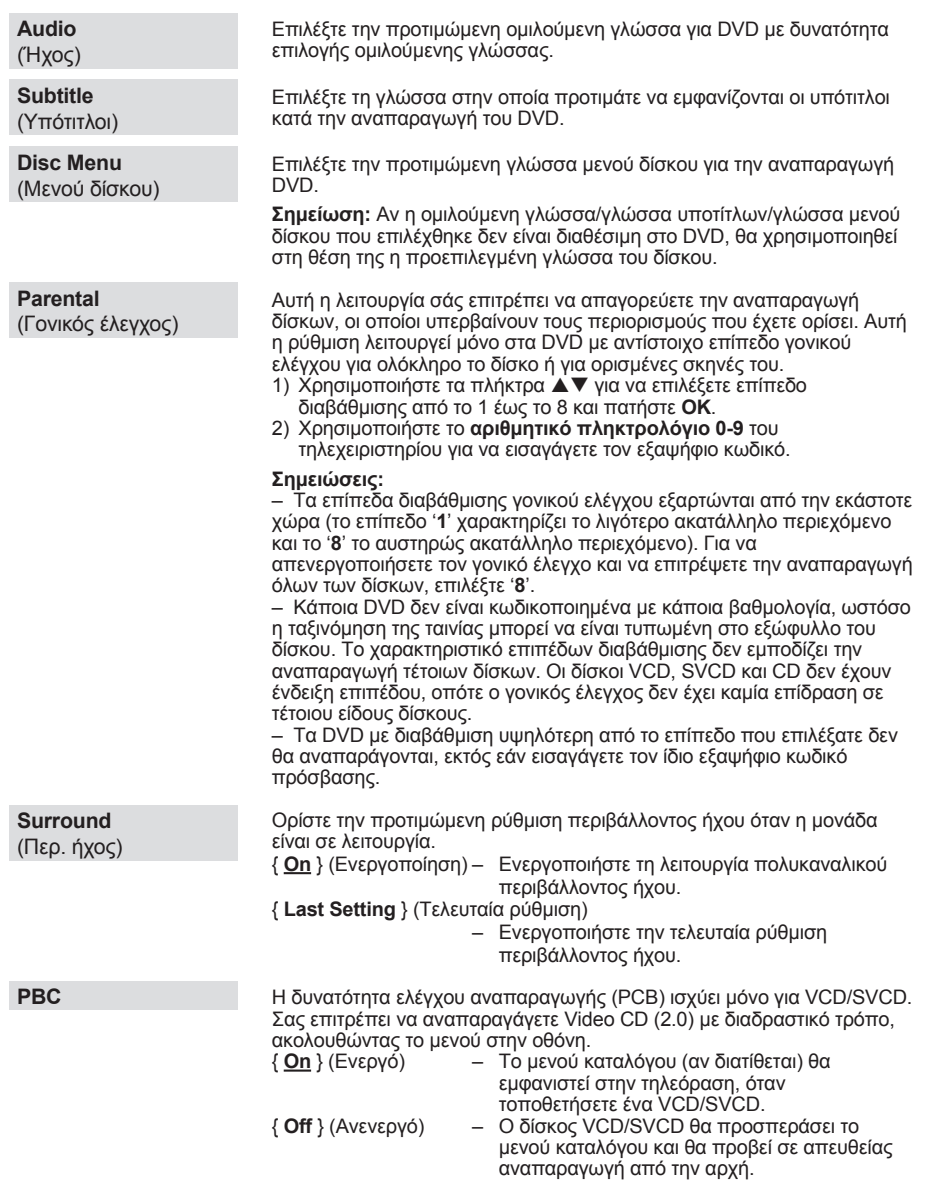

J.

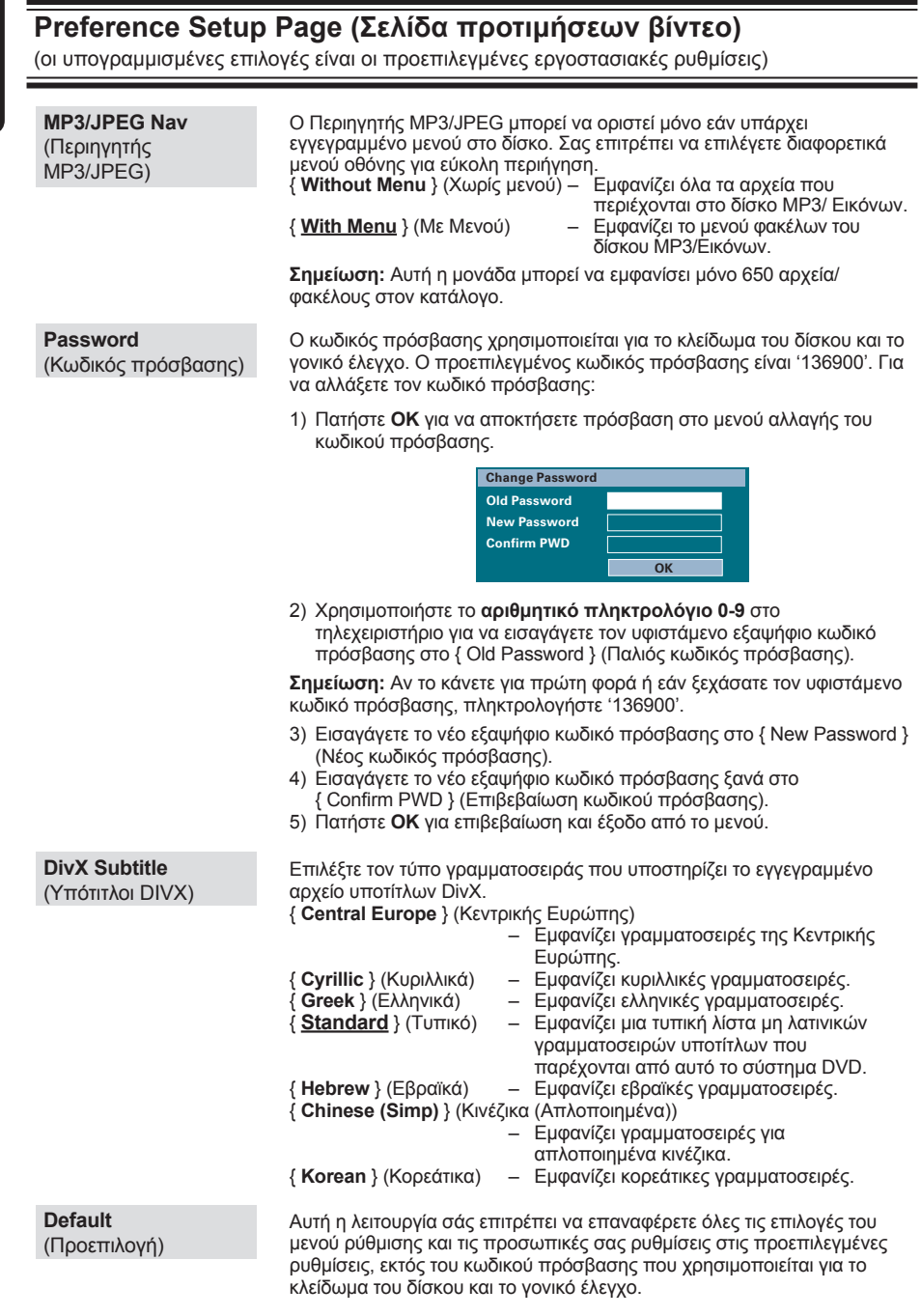

Πατήστε **OK** για να επιβεβαιώσετε την επαναφορά στην προεπιλογή.

#### **Προτού ξεκινήσετε ...**

Βεβαιωθείτε πως έχετε συνδέσει τις κεραίες FM και AM/MW.

#### **Συντονισμός σε ραδιοφωνικούς σταθμούς**

- A Πατήστε επανειλημμένα **SOURCE** μέχρι να εμφανιστεί η ένδειξη 'FM' στην οθόνη ενδείξεων (ή πατήστε **RADIO** στο τηλεχειριστήριο).
- **Χρησιμοποιήστε τα πλήκτρα </br>** / ★ στο τηλεχειριστήριο για να ξεκινήσετε το συντονισμό.

→ Η ένδειξη συχνότητας αρχίζει να αλλάζει μέχρι να εντοπιστεί ραδιοφωνικός σταθμός με αρκετά ισχυρό σήμα.

- **C** Εάν χρειάζεται, επαναλάβετε το βήμα **2** μέχρι να βρείτε τον επιθυμητό ραδιοφωνικό σταθμό.
- D Για να ρυθμίσετε με ακρίβεια ασθενές σήμα λήψης σταθμού, πατήστε σύντομα και επανειλημμένα Δ/ ▼ μέχρι να βρεθεί η καλύτερη δυνατή λήψη.

#### *Χρήσιμη συμβουλή:*

*– Εάν ο ραδιοφωνικός σταθμός των FM χρησιμοποιεί το σύστημα αναμετάδοσης RDS (Radio Data System), εμφανίζεται και αποθηκεύεται το όνομα RDS.* 

#### **Προρύθμιση ραδιοφωνικών σταθμών**

Μπορείτε να αποθηκεύσετε έως 40 FM και 20 AM/MW προεπιλεγμένους ραδιοφωνικούς σταθμούς στη μνήμη του συστήματος. Υπάρχουν τρεις διαφορετικοί τρόποι για να προγραμματίσετε τους ραδιοφωνικούς σταθμούς:

- Χρήση αυτόματης εγκατάστασης (μόνο για την πρώτη ρύθμιση)
- Χρήση αυτόματης προρύθμισης
- *Χρήση χειροκίνητης προρύθμισης*

#### *Χρήσιμες συμβουλές:*

*– Ημονάδα θα πραγματοποιήσει έξοδο από τη λειτουργία προρύθμισης εάν δεν πατηθεί κανένα κουμπί εντός 20 δευτερολέπτων. – Εάν δεν ανιχνευθεί στερεοφωνικό σήμα ή ανιχνευθούν λιγότεροι από πέντε (5) σταθμοί κατά τη διάρκεια της εγκατάστασης ραδιοφωνικού σταθμού, θα εμφανιστεί το μήνυμα 'CHECK ANTENNA' (Ελέγξτε την κεραία).*

**Λειτουργίες ραδιοφώνου**

#### **Χρήση αυτόματης εγκατάστασης**

Όταν αποκτήσετε πρόσβαση στη λειτουργία 'RADIO' (Ραδιόφωνο) για πρώτη φορά, θα σας ζητηθεί να εγκαταστήσετε τους ραδιοφωνικούς σταθμούς. Με αυτή τη λειτουργία, μπορείτε να εγκαταστήσετε το διαθέσιμο ραδιοφωνικό σταθμό αυτόματα με το πάτημα ενός κουμπιού.

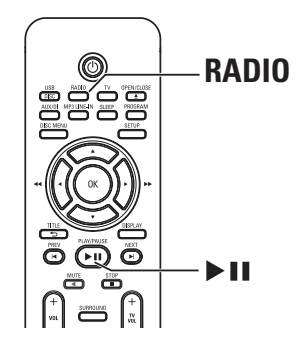

#### A Πατήστε **RADIO**.

 $\rightarrow$  Εμφανίζεται το μήνυμα 'AUTO INSTALL ... PRESS PLAY' (ΑΥΤΟΜΑΤΗ ΕΓΚΑΤΑΣΤΑΣΗ....ΠΑΤΗΣΤΕ ΑΝΑΠΑΡΑΓΩΓΗ).

#### **2** Πατήστε **>II**.

Î Αυτή η μονάδα ξεκινά την αναζήτηση από τη ζώνη FM και θα συνεχίσει στη ζώνη AM/MW.

 $\rightarrow$  Όλοι οι διαθέσιμοι ραδιοφωνικοί σταθμοί με ισχυρό σήμα αποθηκεύονται αυτόματα.\ Î Όταν ολοκληρωθεί η διαδικασία, εκτελείται αναπαραγωγή του πρώτου ραδιοφωνικού σταθμού στον οποίο συντονιστήκατε.

## **Λειτουργίες ραδιοφώνου (συνέχεια)**

#### **Χρήση αυτόματης προρύθμισης**

Χρησιμοποιήστε την αυτόματη προρύθμιση για να αποθηκεύσετε ή για να εγκαταστήσετε ξανά όλους τους προεπιλεγμένους ραδιοφωνικούς σταθμούς.

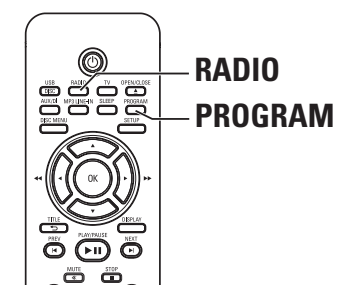

- A Πατήστε **RADIO** για να επιλέξετε τη ζώνη 'FM' ή 'AM/MW'.
- B Πατήστε και κρατήστε πατημένο το **PROGRAM** μέχρι να εμφανιστεί στην οθόνη ενδείξεων το 'START ...' (Εγκατάσταση σε εξέλιξη).

Î Θα γίνει αντικατάσταση όλων των ραδιοφωνικών σταθμών που έχετε ήδη αποθηκεύσει.

#### **Χρήση χειροκίνητης προρύθμισης**

Χρησιμοποιήστε τη χειροκίνητη προρύθμιση για να αποθηκεύσετε τους αγαπημένους σας ραδιοφωνικούς σταθμούς.

- A Συντονιστείτε στον αγαπημένο σας ραδιοφωνικό σταθμό (δείτε 'Συντονισμός σε ραδιοφωνικούς σταθμούς').
- $\Omega$  **Πατήστε PROGRAM.**
- **© Χρησιμοποιήστε τα πλήκτρα |</radio για να** επιλέξετε έναν αριθμό προεπιλογής στον οποίο θέλετε να αποθηκεύσετε τον τρέχοντα ραδιοφωνικό σταθμό.
- D Πατήστε ξανά **PROGRAM** για αποθήκευση.

#### **Επιλογή ενός προεπιλεγμένου ραδιοφωνικού σταθμού**

- A Πατήστε **RADIO** για να επιλέξετε τη ζώνη 'FM' ή 'AM/MW'.
- **2** Χρησιμοποιήστε τα πλήκτρα  $\blacktriangleleft$  /  $\blacktriangleright$  για να επιλέξετε έναν αριθμό προεπιλογής (ή χρησιμοποιήστε το αριθμητικό πληκτρολόγιο στο τηλεχειριστήριο). Î Ο προεπιλεγμένος αριθμός και ραδιοφωνική συχνότητα εμφανίζονται στην οθόνη ενδείξεων.

#### **Διαγραφή ενός προεπιλεγμένου ραδιοφωνικού σταθμού**

- A Σε λειτουργία ραδιοφώνου, χρησιμοποιήστε τα πλήκτρα  $|$   $\blacktriangleleft$  /  $\blacktriangleright$  για να επιλέξετε έναν προεπιλεγμένο ραδιοφωνικό σταθμό.
- **2** Πατήστε και κρατήστε πατημένο το μεχρι να εμφανιστεί 'FM/AM/MW X DELETED' (FM/AM X ΔΙΕΓΡΑΦΗ).
	- Î Το 'X' είναι ο αριθμός προεπιλογής.

Î Ο ραδιοφωνικός σταθμός συνεχίζει να αναπαράγεται αλλά έχει διαγραφεί από τη λίστα προεπιλογών.

Î Οι υπόλοιποι προεπιλεγμένοι ραδιοφωνικοί σταθμοί παραμένουν αμετάβλητοι.

## **Κουμπιά ελέγχου ήχου και έντασης**

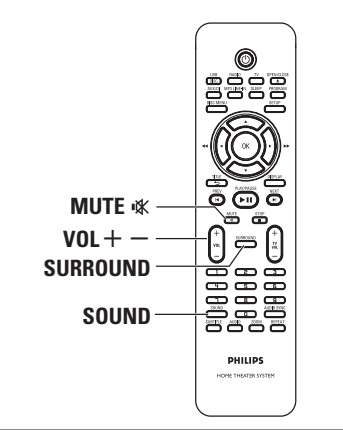

#### **Κουμπί ελέγχου της έντασης**

 $\frac{1}{2}$  Πατήστε **VOL**  $+ -$  για να αυξήσετε ή να μειώσετε το επίπεδο της έντασης Î 'VOL MIN' είναι το ελάχιστο επίπεδο έντασης και 'VOL MAX' είναι το μέγιστο επίπεδο έντασης.

#### **Για να απενεργοποιήσετε προσωρινά τον ήχο**

z Πατήστε **MUTE** %. Î Ηαναπαραγωγή συνεχίζεται χωρίς ήχο και εμφανίζεται η ένδειξη 'MUTE'. Î Για να επαναφέρετε τον ήχο, πατήστε ξανά **MUTE** % ή αυξήστε το επίπεδο έντασης.

#### **Επιλογή περιβάλλοντος ήχου**

**· Πατήστε SURROUND** για να επιλέξετε μεταξύ Multi-channel (Πολυκαναλικού) ή Stereo (Στερεοφωνικού) ήχου. Î Η διαθεσιμότητα των διαφόρων λειτουργιών περιβάλλοντος ήχου εξαρτάται από τον ήχο που είναι διαθέσιμος στο δίσκο.

Î Οι διαθέσιμες λειτουργίες εξόδου για πολυκαναλικό ήχο περιλαμβάνουν: Dolby Digital, DTS (Digital Theatre Systems) Surround και Dolby Pro Logic II. Î Οι στερεοφωνικές μεταδόσεις ή εγγραφές θα παράγουν τα ίδια εφέ καναλιού περιβάλλοντος ήχου, όταν η αναπαραγωγή γίνεται σε λειτουργία περιβάλλοντος ήχου.

#### **Επιλογή εφέ ψηφιακού ήχου**

Επιλέξτε ένα προκαθορισμένο εφέ ψηφιακού ήχου που να ταιριάζει στο περιεχόμενο του δίσκου ή που να βελτιώνει τον ήχο του μουσικού είδους που αναπαράγεται.

z Πατήστε **SOUND** για να επιλέξετε από τα διαθέσιμα ηχητικά εφέ.

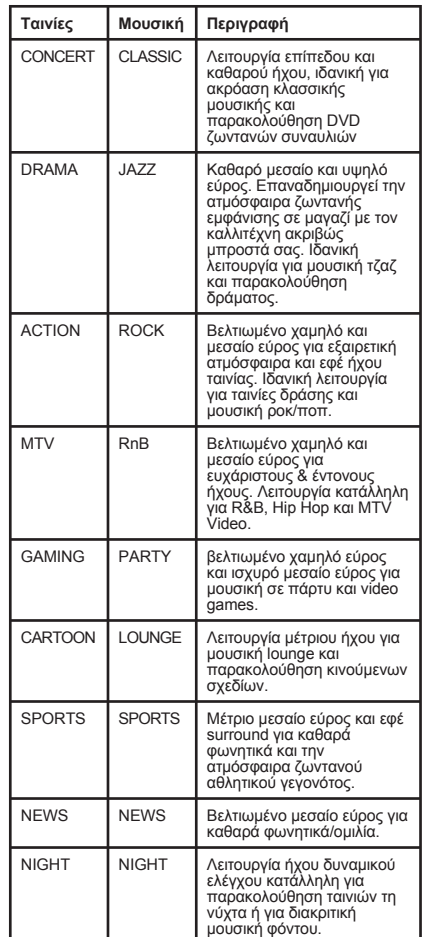

## **Άλλες λειτουργίες**

#### **Εγκατάσταση της τελευταίας έκδοσης λογισμικού**

Κατά διαστήματα η Philips θα διαθέτει αναβαθμίσεις για το λογισμικό για να βελτιώσει την εμπειρία σας ως χρήστη.

- A Αποκτήστε την έκδοση λογισμικού αυτής της μονάδας πατώντας **OPEN/CLOSE** για να ανοίξετε το διαμέρισμα του δίσκου
- **2** Πατήστε **DISPLAY** στο τηλεχειριστήριο. Î Καταγράψτε τις πληροφορίες για την τρέχουσα έκδοση λογισμικού.
- C Επισκεφτείτε την τοποθεσία της Philips στο web 'www.philips.com/support' για να δείτε εάν υπάρχει πιο πρόσφατη αναβάθμιση του λογισμικού και πραγματοποιήστε λήψη του λογισμικού σε CD-R.
- **Δ** Τοποθετήστε το CD-R στη θήκη δίσκου. Î Η εγκατάσταση του λογισμικού στη μονάδα θα ξεκινήσει αυτόματα.

#### **Σημείωση:**

**ΜΗΝ αποσυνδέετε και μην απενεργοποιείτε αυτή τη μονάδα κατά τη διάρκεια της αναβάθμισης.**

- E Όταν ανοίξει το διαμέρισμα του δίσκου, αφαιρέστε το CD-R. Î Ηαναβάθμιση του λογισμικού βρίσκεται σε εξέλιξη.
- F Όταν ολοκληρώσετε, θα μεταβεί αυτόματα στη λειτουργία αναμονής.

#### **Ρύθμιση του χρονοδιακόπτη**

Ο χρονοδιακόπτης επιτρέπει στην κύρια μονάδα να μεταβεί αυτόματα στη λειτουργία αναμονής σε προκαθορισμένο χρονικό διάστημα.

z Πατήστε επανειλημμένα **SLEEP** στο τηλεχειριστήριο για να επιλέξετε έναν προκαθορισμένο χρόνο απενεργοποίησης. [15, 30, 45, 60 λεπτά ή OFF (Απενεργοποίηση)]. Î Πριν μεταβεί το σύστημα στη λειτουργία αναμονής, εμφανίζεται μια αντίστροφη μέτρηση 60 δευτερολέπτων.

 $'SLEEP 60' \rightarrow 'SLEEP 59'.... \rightarrow$ 'SLEEP1' → 'SLEEP'

**Για να ακυρώσετε το χρονοδιακόπτη** z Πατήστε επανειλημμένα **SLEEP** για να επιλέξετε 'OFF'(Απενεργοποίηση) ή πατήστε το κουμπί  $\bigcirc$  (STANDBY-ON).

#### **ΠΡΟΕΙΔΟΠΟΙΗΣΗ**

Σε καμία περίπτωση μην προσπαθήσετε να επισκευάσετε μόνοι σας τη μονάδα, καθώς κάτι τέτοιο θα ακυρώσει την εγγύηση. Μην ανοίγετε τη μονάδα, καθώς υπάρχει κίνδυνος ηλεκτροπληξίας.

Εάν προκύψει σφάλμα, ελέγξτε πρώτα τα σημεία που αναφέρονται παρακάτω πριν δώσετε τη μονάδα για επισκευή. Εάν δεν μπορείτε να λύσετε το πρόβλημα ακολουθώντας αυτές τις οδηγίες, συμβουλευθείτε το σημείο πώλησης ή τη Philips για βοήθεια.

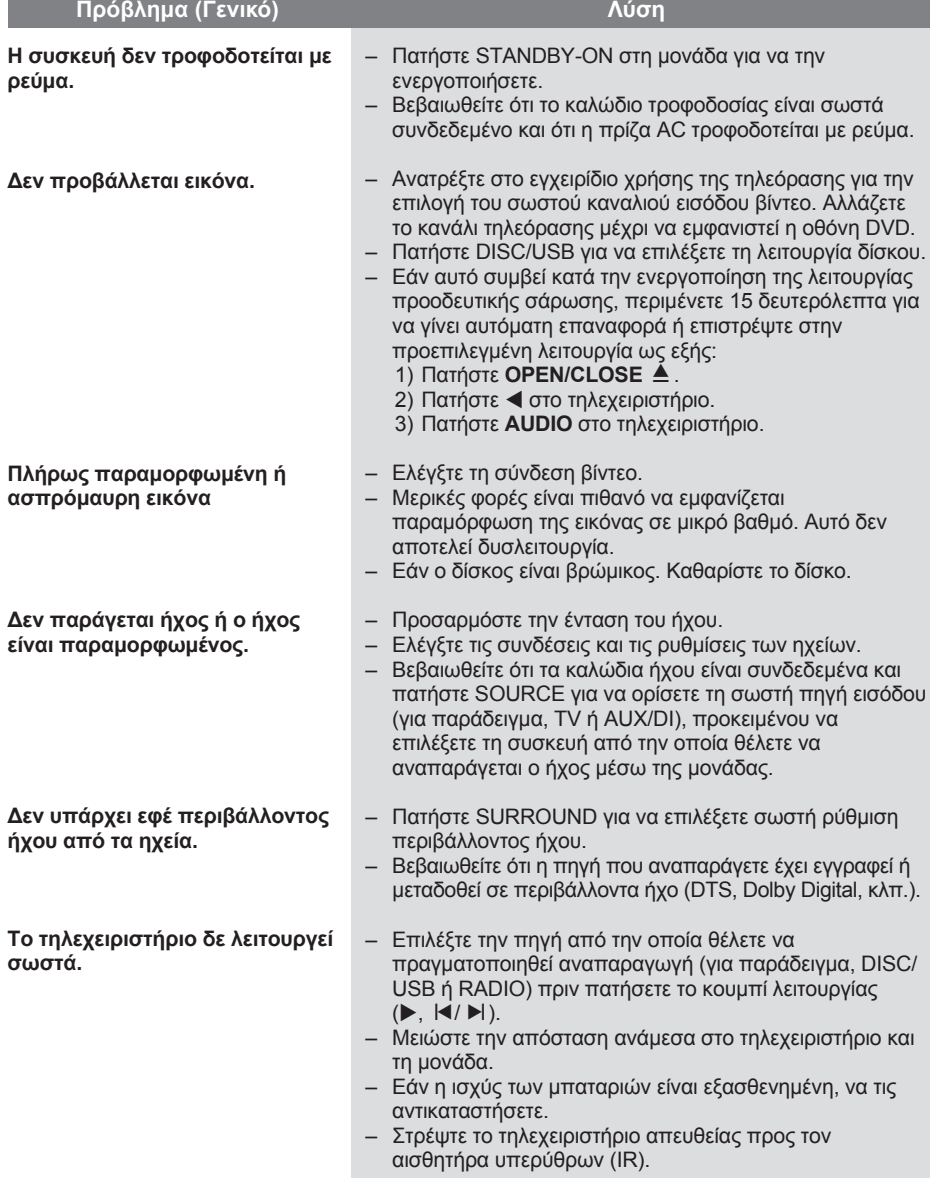

# **Αντιμετώπιση προβλημάτων (συνέχεια)**

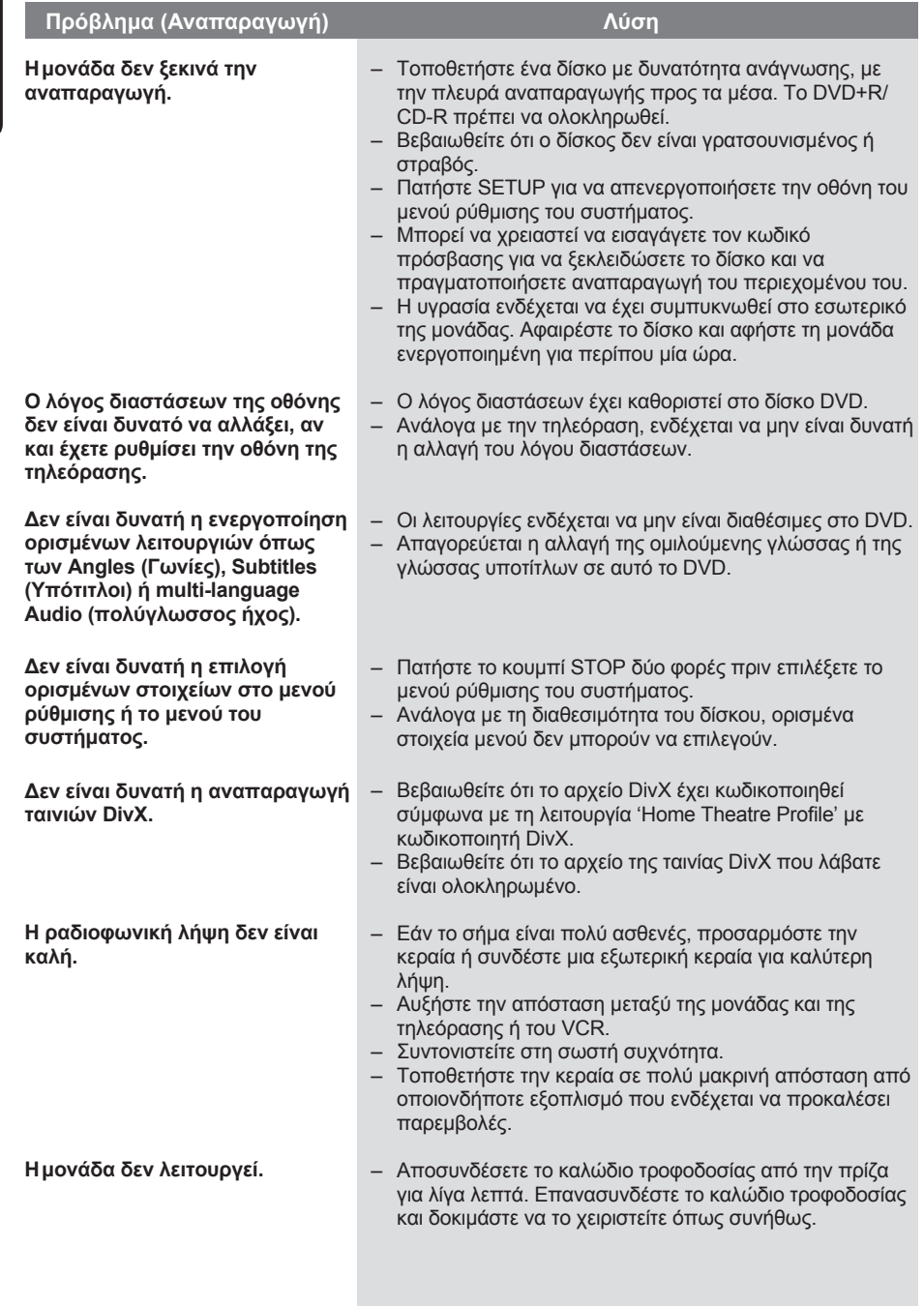

# **Αντιμετώπιση προβλημάτων (συνέχεια)**

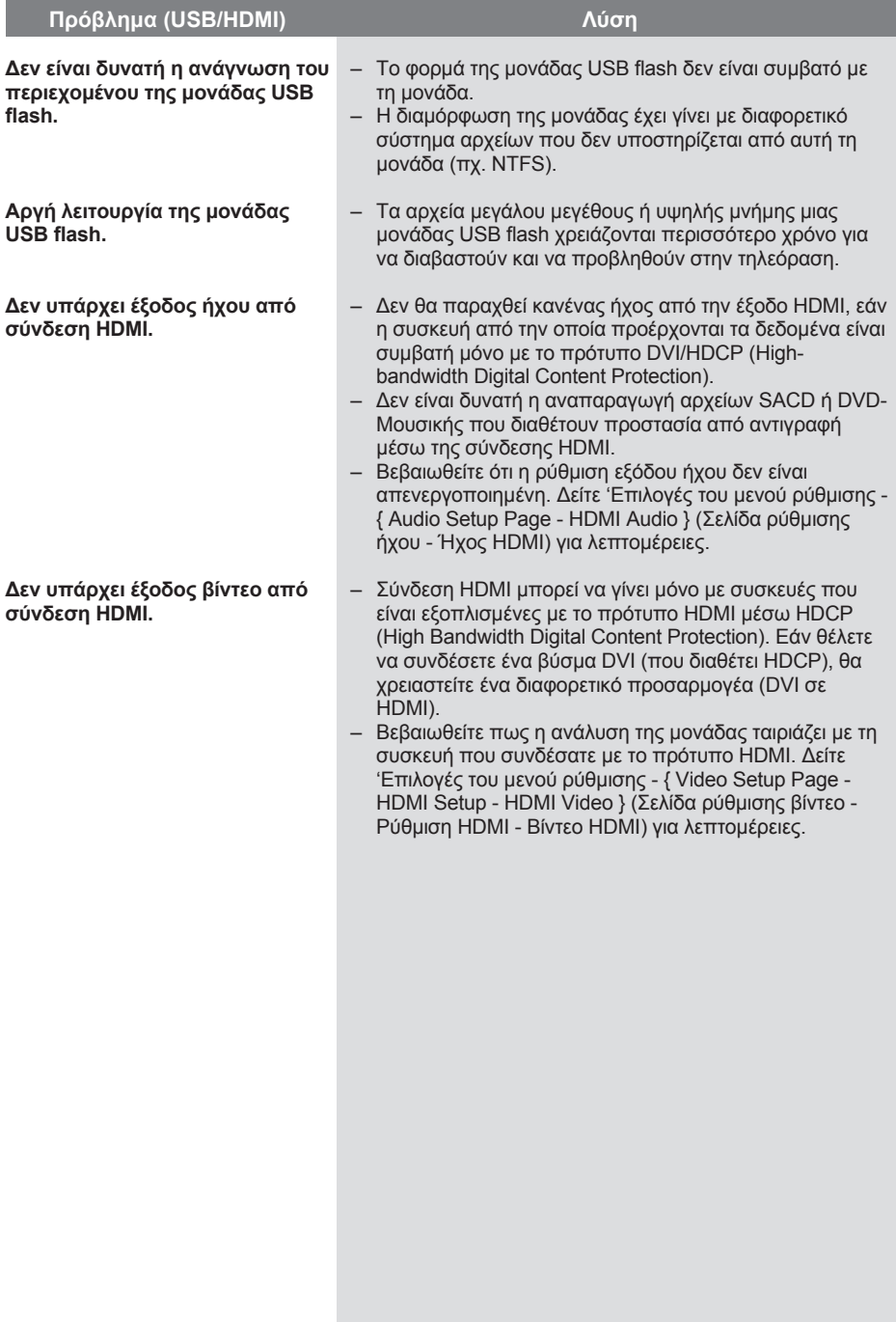

## **Συχνές ερωτήσεις (USB)**

#### **Γιατί τα περιεχόμενα καθυστερούν να εμφανιστούν στη συσκευή USB;**

- Η καθυστέρηση μπορεί να οφείλεται στον μεγάλο αριθμό αρχείων (>500 αρχεία/ φάκελοι) ή στο μέγεθος των αρχείων  $(>1$ MR).
- Στη συσκευή μπορεί να υπάρχουν άλλα μη υποστηριζόμενα αρχεία, τα οποία η μονάδα προσπαθεί να διαβάσει/εμφανίσει.

#### **Τι θα συμβεί εάν στη μονάδα συνδεθούν μη υποστηριζόμενες συσκευές (π.χ. ποντίκι, πληκτρολόγιο USB);**

Οι συσκευές αυτές μπορεί να προκαλέσουν αστάθεια στη μονάδα. Αφαιρέστε την μη υποστηριζόμενη συσκευή και αποσυνδέσετε το καλώδιο τροφοδοσίας. Περιμένετε λίγα λεπτά πριν επανασυνδέσετε το καλώδιο τροφοδοσίας και, στη συνέχεια, ενεργοποιήστε ξανά τη μονάδα.

#### **Τι θα συμβεί αν συνδέσω HDD USB;**

Το HDD δεν υποστηρίζεται, καθώς η μεγάλη χωρητικότητα αποθήκευσης κάνει την περιήγηση πολύ δύσκολη. Μεταφέρετε τα μουσικά αρχεία (mp3) και τις φωτογραφίες (jpg) σε μια μονάδα flash.

#### **Γιατί η μονάδα αποτυγχάνει να εντοπίσει το φορητό USB music player;**

Προκειμένου να αποκτήσει πρόσβαση στα περιεχόμενα (π.χ. λίστα αναπαραγωγής), το φορητό music player μπορεί να απαιτεί το εξειδικευμένο, παρεχόμενο λογισμικό. Δεν υποστηρίζεται MTP class, υποστηρίζονται μόνο συσκευές κατηγορίας μαζικής αποθήκευσης.

#### **Ποιους τύπους αρχείου υποστηρίζει η μονάδα;**

Υποστηρίζονται μόνο τα FAT16 και FAT32, όχι το NTFS.

#### **Γιατί το όνομα αρχείου εμφανίζεται διαφορετικά απ' ό, τι εμφανιζόταν στον υπολογιστή (π.χ. από 'Good Bye. jpg' σε 'Good\_B~1.jpg');**

- Το μήκος που μπορεί να έχει ένα όνομα αρχείου περιορίζεται από το σύστημα αρχείων της συσκευής (FAT16), το οποίο υποστηρίζει μόνο οκτώ (8) χαρακτήρες.
- Ο υπολογιστής μπορεί να εμφανίσει το όνομα αρχείου στην πλήρη μορφή του, εφόσον είναι δυνατή η μετατροπή του από το λειτουργικό σύστημα.

#### **Είναι δυνατή η ταυτόχρονη αναπαραγωγή από συσκευή USB και από δίσκο;**

Αυτό δεν είναι δυνατό λόγω περιορισμού μνήμης. Επίσης, για να είναι εφικτή και να μπορεί να χρησιμοποιηθεί από το σύστημα μια τέτοια συνδυαστική λειτουργία, χρειάζεται διαφορετικό περιβάλλον εργασίας.

#### **Γιατί δεν μπορώ να περιστρέψω τις εικόνες στη συσκευή μου;**

Για να περιστρέψετε τις εικόνες σας στη συσκευή USB, η εικόνα πρέπει να περιέχει πληροφορίες EXIF που αποθηκεύονται από τις περισσότερες ψηφιακές φωτογραφικές μηχανές. Οι πληροφορίες EXIF ενδέχεται να έχουν αφαιρεθεί κατά την επεξεργασία ή την αντιγραφή της εικόνας από άλλες συσκευές με χρήση προγραμμάτων επεξεργασίας.

#### **Γιατί η μονάδα δεν μπορεί να αναπαραγάγει ορισμένα μουσικά αρχεία, φωτογραφίες ή ταινίες;**

Τα μουσικά αρχεία μπορεί να μην αναπαράγονται λόγω διαφορετικών φορμά και ρυθμών bit κωδικοποίησης. Αντίστοιχα, οι φωτογραφίες μπορεί να έχουν είτε πολύ χαμηλή είτε πολύ υψηλή ανάλυση που δεν υποστηρίζεται από τη μονάδα.

## **Προδιαγραφές**

πλήρους εμβέλειας

πλήρους εμβέλειας

εμβέλειας<br>150 Hz – 20 kHz

(π x υ x β)

δορυφορικό

(π x υ x β)

εμβέλειας

(π x υ x β)

#### **ΕΝΙΣΧΥΤΗΣ**

Συνολική ισχύς εξόδου - Λειτουργία Home Cinema: 600 W Απόκριση συχνοτήτων: 150 Hz – 18 kHz / ±3 dB

> (50 kHz) MW 531–1602 kHz

(9 kHz)

±6 dB

**FM 22 dBf.** MW 5000μV/m

MW 5%<br>FM 180 Hz-10 kHz /

C - 0.286 Vp-p, 75Ω

4 Hz–22 kHz (48 kHz)

IEC 60958, IEC 61937

(44,1 kHz)

**IEC 60958** 

Λόγος σήματος προς θόρυβο: > 60 dB (A-weighted) Ευαισθησία εισόδου – AUX In: 500 mV – TV In: 250 mV

– MP3 Line-In: 500 mV

#### **ΡΑΔΙΟΦΩΝΟ**

Εύρος συντονισμού: FM 87,5–108 MHz

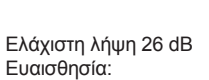

Λόγος απόρριψης συχνότητας-ειδώλου: FM 60 dB, MW 24 dB Λόγος σήματος προς θόρυβο: FM 50 dB, MW 30 dB Λόγος συμπίεσης MW: FM 30 dB Αρμονική παραμόρφωση: FM Mono 3% FM Stereo 3%

Απόκριση συχνοτήτων

Στερεοφωνικός διαχωρισμός FM 26 dB (1 kHz) Στερεοφωνικό όριο FM 23,5 dB

#### **ΕΝΟΤΗΤΑ ΔΙΣΚΟΥ** Τύπος λέιζερ

Ημιαγωγός Διάμετρος δίσκου 12cm / 8cm<br>Αποκωδικοποίηση βίντεο MPEG-1 / MPEG-2 / Αποκωδικοποίηση βίντεο DivX 3/4/5/6, Ultra

Βίντεο DAC 12 Bit<br>Σύστημα σημάτων PAL / NTSC Σύστημα σημάτων PAL / NT<br>Φορμά βίντεο 4:3 / 16:9 Φορμά βίντεο Βίντεο S/N 56 dB (ελάχιστο) DAC ήχου 24 Bit / 96 kHz Έξοδος σύνθετου σήματος βίντεο 1.0 Vp-p, 75Ω Έξοδος S-Video Y - 1.0 Vp-p, 75Ω

Απόκριση συχνοτήτων 4 Hz–20 kHz

4 Hz–44 kHz (96 kHz)<br>IEC 60958 Dolby Digital **IEC 60958, IEC 61937**<br>DTS **IEC 60958, IEC 61937**  **ΚΥΡΙΑ ΜΟΝΑΔΑ**

Εύρος τιμών τροφοδοσίας ρεύματος: 220~240 V; 50 Hz Κατανάλωση ρεύματος : 100 W Διαστάσεις: 435 x 55 x 367 (mm) (π x υ x β) Βάρος: 4,04 kg

#### **ΜΠΡΟΣΤΙΝΑ ΗΧΕΙΑ**

Σύστημα: Δορυφορικό σύστημα

Σύνθετη αντίσταση: 3 Ω Οδηγοί ηχείων: Ηχείο 3" πλήρους

Απόκριση συχνοτήτων: 150 Hz – 20 kHz Διαστάσεις: 95,5 x 198,3 x 75 (mm)

Βάρος: 0,62 kg/έκαστο

#### **ΠΙΣΩ ΗΧΕΙΑ**

Σύστημα: Δορυφορικό σύστημα

Σύνθετη αντίσταση: 3 Ω Οδηγοί ηχείων: Ηχείο 3" πλήρους

Απόκριση συχνοτήτων: Διαστάσεις: 95 x 1184 x 73,7 mm

#### Βάρος: 5,99 kg/έκαστο

#### **ΚΕΝΤΡΙΚΌ ΗΧΕΊΟ**

Σύστημα: Αμφίδρομο

Σύνθετη αντίσταση: 6 Ω Οδηγοί ηχείων: Ηχείο 2 x 2,5"

Απόκριση συχνοτήτων: Διαστάσεις: 435 x 93,5 x 67 (mm)

## Βάρος: 1,34 kg

**ΥΠΟΓΟΥΦΕΡ** Σύνθετη αντίσταση: 6 Ω Οδηγοί ηχείων: 203 mm (8") γούφερ Απόκριση συχνοτήτων: 40 Hz – 150 Hz Διαστάσεις: 159,5 x 355,5 x 370 Βάρος: 4,75 kg

(mm) (π x υ x β)

πλήρους εμβέλειας + τουίτερ 2"

Οι προδιαγραφές υπόκεινται σε αλλαγές χωρίς προηγούμενη ειδοποίηση.

## **Γλωσσάρι**

**Αναλογικός ήχος:** Ήχος που δεν έχει μετατραπεί σε αριθμούς. Ο αναλογικός ήχος είναι διαθέσιμος όταν χρησιμοποιείτε AUDIO LEFT/RIGHT. Αυτές οι κόκκινες και λευκές υποδοχές μεταδίδουν τον ήχο μέσω δύο καναλιών, του αριστερού και του δεξιού.

**Λόγος διαστάσεων:** Ο λόγος διαστάσεων αναφέρεται στην αναλογία μήκους προς ύψος για οθόνες τηλεόρασης. Η αναλογία για τυπική τηλεόραση είναι 4:3, ενώ η αναλογία για τηλεόραση υψηλής ευκρίνειας ή ευρείας γωνίας είναι 16:9. Το letter box σας επιτρέπει να απολαμβάνετε μια εικόνα με ευρύτερη προοπτική σε τυπική οθόνη 4:3.

**Υποδοχές AUDIO OUT:** Κόκκινες και λευκές υποδοχές στο πίσω μέρος της μονάδας που στέλνουν ήχο σε άλλο σύστημα (τηλεόραση, στερεοφωνικό, κλπ.).

**Ρυθμός bit:** Η ποσότητα δεδομένων που χρησιμοποιείται για να υποστηρίξει μια δεδομένη διάρκεια μουσικής και μετριέται σε kilobit ανά δευτερόλεπτο ή kbps. Διαφορετικά, η ταχύτητα στην οποία πραγματοποιείτε εγγραφή. Γενικά, όσο μεγαλύτερος είναι ο ρυθμός bit ή η ταχύτητα εγγραφής, τόσο καλύτερη είναι η ποιότητα ήχου. Ωστόσο, οι μεγαλύτεροι ρυθμοί bit χρησιμοποιούν μεγαλύτερο χώρο σε ένα δίσκο.

**Κεφάλαιο:** Ενότητες ταινίας ή μουσικού κομματιού σε ένα DVD που είναι μικρότερες από τους τίτλους. Κάθε τίτλος αποτελείται από περισσότερα του ενός κεφάλαια. Σε κάθε κεφάλαιο αντιστοιχεί ένας αριθμός κεφαλαίου που σας επιτρέπει να εντοπίσετε το κεφάλαιο που θέλετε.

**Σύνθετο σήμα βίντεο (CVBS):** Μεμονωμένο σήμα βίντεο που συνήθως χρησιμοποιείται στα περισσότερα καταναλωτικά προϊόντα βίντεο.

**Μενού δίσκου:** Μια επιλογή προβολής στην οθόνη που επιτρέπει επιλογή εικόνων, ήχων, υποτίτλων, πολλαπλών γωνιών θέασης κτλ για εγγραφή σε ένα DVD.

**DivX:** Ο κωδικός DivX είναι μια τεχνολογία συμπίεσης βασισμένη σε βίντεο MPEG-4, η οποία δεν έχει καταχωρηθεί ακόμη ως ευρεσιτεχνία και έχει αναπτυχθεί από την DivX Networks, Inc. Η τεχνολογία αυτή συμπιέζει αρκετά τα ψηφιακά βίντεο ώστε να είναι δυνατή η μεταφορά τους μέσω του Internet, διατηρώντας παράλληλα υψηλή οπτική ποιότητα.

**Dolby Digital:** Σύστημα περιβάλλοντος ήχου που έχει αναπτυχθεί από τα εργαστήρια Dolby Laboratories και εμπεριέχει έως και έξι κανάλια ψηφιακού ήχου (μπροστινό αριστερό και δεξί, περιφερειακό αριστερό και δεξί, κεντρικό και υπογούφερ).

**Dolby Surround Pro Logic II:** Είναι μια βελτιωμένη τεχνολογία αποκωδικοποίησης matrix που παρέχει καλύτερη διάρκεια και κατευθυντικότητα ήχου σε προγραμματιστικό υλικό Dolby Surround. Παρέχει ρεαλιστικό τρισδιάστατο ηχητικό πεδίο σε συμβατικές στερεοφωνικές εγγραφές μουσικής και είναι ιδανικό για surround εμπειρία στον automotive ήχο. Εφόσον ο συμβατικός προγραμματισμός περιβάλλοντος ήχου είναι πλήρως συμβατός με τους αποκωδικοποιητές Dolby Surround Pro Logic II, τα ηχητικά κομμάτια θα έχουν συγκεκριμένη κωδικοποίηση, ώστε να αξιοποιείται πλήρως η αναπαραγωγή Pro Logic II, συμπεριλαμβανομένων των ξεχωριστών αριστερών και δεξιών καναλιών περιβάλλοντος ήχου. (Αυτό το υλικό είναι επίσης συμβατό με τυπικούς αποκωδικοποιητές Pro Logic).

**DTS:** Ψηφιακά Συστήματα Αιθουσών. Είναι ένα σύστημα περιβάλλοντος ήχου, διαφορετικό από το Dolby Digital. Τα φορμά αναπτύχθηκαν από διαφορετικές εταιρείες.

**HDMI:** Το πρότυπο HDMI (High-Definition Multimedia Interface) είναι μια ψηφιακή διασύνδεση υψηλής ταχύτητας που μπορεί να μεταδώσει ασυμπίεστο σήμα εικόνας υψηλής ευκρίνειας και ψηφιακό πολυκαναλικό ήχο. Παρέχει τέλεια ποιότητα εικόνας και ήχου, πλήρως απαλλαγμένη από θόρυβο. Η διασύνδεση HDMI είναι πλήρως συμβατή με προγενέστερες συσκευές DVI.Όπως απαιτείται από το πρότυπο HDMI, εάν πραγματοποιηθεί σύνδεση σε προϊόντα HDMI ή DVI χωρίς HDCP (High-bandwidth Digital Content Protection) δεν θα υπάρξει έξοδος σήματος εικόνας ή ήχου.

**To HDCP** (High-bandwidth Digital Content Protection) είναι ένα σύνολο προδιαγραφών που παρέχει ασφαλή μετάδοση ψηφιακού περιεχομένου μεταξύ διαφορετικών συσκευών (για την αποτροπή της κλοπής πνευματικής ιδιοκτησίας).

**JPEG:** Ένα πολύ σύνηθες φορμά ψηφιακής ακίνητης εικόνας. Ένα σύστημα συμπίεσης δεδομένων ακίνητων εικόνων που προτάθηκε από το Joint Photographic Expert Group και χαρακτηρίζεται από μικρή μείωση της ποιότητας της εικόνας παρά την υψηλή αναλογία συμπίεσης. Τα αρχεία αναγνωρίζονται από την επέκτασή τους 'JPG ή JPEG'.

**MP3:** Φορμά αρχείου με σύστημα συμπίεσης δεδομένων ήχου. Το 'MP3' είναι συντόμευση του Motion Picture Experts Group 1 (ή MPEG-1) Audio Layer3. Χρησιμοποιώντας το φορμά MP3, ένας δίσκος CD-R ή CD-RW μπορεί να περιέχει περίπου 10 φορές περισσότερα δεδομένα από ένα κανονικό CD.

**MPEG:** Ομάδα Ειδικών Κινούμενης Εικόνας. Μια συλλογή συστημάτων συμπίεσης για ψηφιακό ήχο και βίντεο.

**Πολυκαναλικός ήχος:** Τα DVD είναι διαμορφωμένα έτσι ώστε κάθε κομμάτι ήχου να αποτελεί και ένα πεδίο ήχου. Η λέξη 'πολυκαναλικός' αναφέρεται σε μια δομή όπου τα ηχητικά κομμάτια έχουν τρία ή περισσότερα κανάλια.

## **Γλωσσάρι (συνέχεια)**

**PBC:** Έλεγχος Αναπαραγωγής. Σύστημα περιήγησης για Video CD/Super VCD μέσω των μενού της οθόνης που έχουν εγγραφεί στο δίσκο. Μπορείτε να απολαύσετε διαδραστική αναπαραγωγή και αναζήτηση.

**Προοδευτική σάρωση:** Η προοδευτική σάρωση εμφανίζει τον διπλάσιο αριθμό καρέ ανά δευτερόλεπτο σε σχέση με το κοινό σύστημα τηλεόρασης. Προσφέρει υψηλότερη ανάλυση και ποιότητα εικόνας.

**Κωδικός περιοχής:** Σύστημα που επιτρέπει την αναπαραγωγή δίσκων μόνο στην καθορισμένη περιοχή. Η συσκευή αυτή αναπαράγει μόνο δίσκους που έχουν συμβατούς κωδικούς περιοχής. Μπορείτε να βρείτε τον κωδικό περιοχής της συσκευής σας από την ετικέτα του προϊόντος. Ορισμένοι δίσκοι είναι συμβατοί με περισσότερες από μία περιοχές (ή με ΟΛΕΣ τις περιοχές).

**Περιβάλλων ήχος:** Σύστημα για τη δημιουργία ρεαλιστικών τρισδιάστατων ηχητικών πεδίων που επιτυγχάνεται με την τακτοποίηση πολλών ηχείων γύρω από τον ακροατή.

**S-Video:** Παράγει καθαρή εικόνα στέλνοντας ξεχωριστά σήματα για τη φωτεινότητα και το χρώμα. Μπορείτε να χρησιμοποιήσετε την επιλογή S-Video μόνο αν η τηλεόρασή σας διαθέτει υποδοχή εισόδου S-Video.

**Τίτλος:** Το μεγαλύτερο τμήμα μιας ταινίας ή μουσικού θεάματος σε ένα DVD. Σε κάθε τίτλο αντιστοιχεί ένας αριθμός τίτλου, ο οποίος σας επιτρέπει να εντοπίσετε τον τίτλο που θέλετε.

**WMA:** Windows Media™ Audio. Αναφέρεται σε μια τεχνολογία συμπίεσης ήχου, η οποία αναπτύχθηκε από την Microsoft Corporation. Τα δεδομένα WMA μπορούν να κωδικοποιηθούν με χρήση του Windows Media Player έκδοση 9 ή του Windows Media Player για Windows XP. Τα αρχεία αναγνωρίζονται από την επέκτασή τους 'WMA'.

**.**